## ORACLE

# Migrating SAP NetWeaver® Based Systems to Oracle Exadata Cloud Solutions

February 2021 | Version 1.00 Copyright © 2021, Oracle and/or its affiliates

## **DISCLAIMER**

This document is for informational purposes only and is intended solely to assist you in planning for the implementation and upgrade of the product features described. It is not a commitment to deliver any material, code, or functionality, and should not be relied upon in making purchasing decisions. The development, release, and timing of any features or functionality described in this document remains at the sole discretion of Oracle.

## **REVISION HISTORY**

The following revisions have been made to this document since its initial publication:

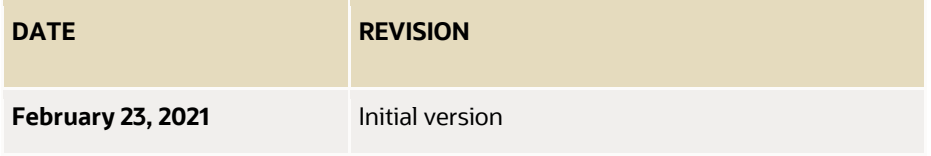

## **TABLE OF CONTENTS**

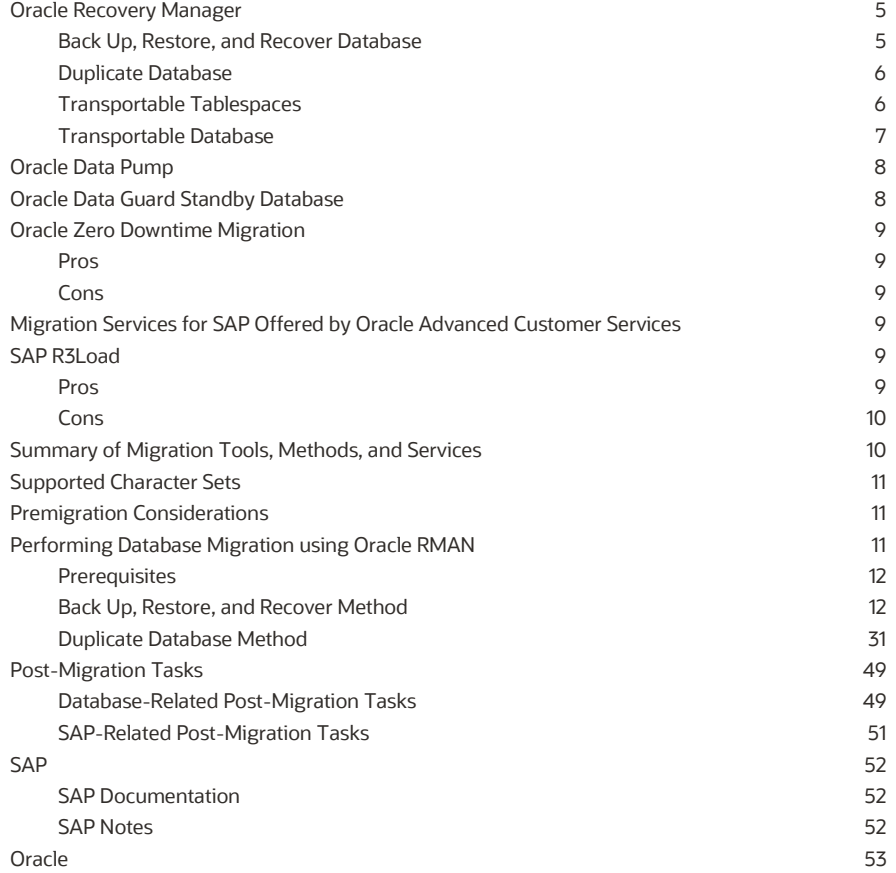

## **SCOPE AND ASSUMPTIONS**

This document outlines the common methods and necessary steps for migrating systems based on SAP NetWeaver to Exadata Cloud@Customer or Exadata Cloud Service. It is meant as a complementary guide for the following documents:

- [SAP NetWeaver® Application Server ABAP/Java on Oracle Exadata Cloud@Customer X8M](https://docs.oracle.com/en-us/iaas/Content/Resources/Assets/whitepapers/sap_netweaver_app_server_abap_java_on_exadata_cloud_at_customer.pdf)
- [SAP NetWeaver® Application Server ABAP/Java on Oracle Exadata Cloud Service](https://docs.oracle.com/en-us/iaas/Content/Resources/Assets/whitepapers/exacs_x8m_sap_netweaver_app_server_abap_java_on_exadata_cloud_service.pdf)

The focus of this document is on Oracle Database–specific questions and tasks in conjunction with SAP NetWeaver. It does not focus on specific hardware generations of Exadata systems (such as X7, X8, or X8M) or on Oracle Cloud Infrastructure–specific topics (such as setting up a virtual cloud network or security rules).

This document discusses the relevant migration tools and methods as well as their advantages and disadvantages. RMAN-specific migration methods like RMAN Backup/Restore and RMAN Duplicate Database are discussed in detail and examples of most of the required steps are provided. Other migration methods might be described in detail in subsequent versions of this document, depending and prioritized on customer demands.

## **BASIC CONSIDERATIONS FOR DATABASE MIGRATIONS**

When migrating databases, you must consider several things, some more obvious than others. For example:

- Vendor of the source and target database
- Versions and patch levels of the database software
- OS and architecture of the platforms involved
- Encryption
- Different types of storage for the database relevant files
- Size of the database

Migrating databases for SAP NetWeaver can be more complex, and the scope of tasks to perform for the migration can vary widely. For example, if you are migrating from an Exadata on-premises system or an onpremises Oracle Database Appliance to Exadata Cloud@Customer or Exadata Cloud Service, and the source database is already RAC-enabled and appropriate downtime is acceptable, the effort is usually less than migrating from another database and OS platform.

Following are the most important aspects to consider before choosing your migration methods or services:

- Whether the source environment consists of an Oracle Database on Linux x86\_64 and is being migrated from a single instance, from on-premises Exadata, or from a customer-built Oracle Real Application Clusters (Oracle RAC) Database cluster to Exadata Cloud@Customer or Exadata Cloud Service
- Whether the source environment is using an Oracle Database on an OS platform *not* based on Linux x86\_64 and requires a heterogenous platform migration
- Whether the source environment must be migrated from a database platform other than Oracle Database
- Downtime considerations and requirements for migration
- The robustness of the migration path
- Data encryption using Transparent Data Encryption (TDE)
- Oracle Database software versions
- Modifications to the SAP NetWeaver software, such as RFC connections, scheduled jobs, SAP Solution Manager changes, SAP Gateway changes, SAP Transaction DB13, or new SAP licenses.
- Changes in your existing operating concept
- New skills required for your technical staff
- Involvement of external service partners

You must consider what aspects are affected and relevant for *your* migration project.

## **DATABASE MIGRATION TOOLS, METHODS, AND SERVICES**

Numerous methods and services exist for migrating a system based on SAP NetWeaver to Oracle Exadata Cloud@Customer or Exadata Cloud Service. This section describes those methods and services, and lists the pros and cons for each one.

## <span id="page-4-0"></span>**Oracle Recovery Manager**

Oracle Recovery Manager (RMAN) supports multiple migration techniques, all with different pros and cons.

## <span id="page-4-1"></span>**Back Up, Restore, and Recover Database**

With the Back Up, Restore, and Recover Database method, the source database is backed up and then restored and recovered on the target system.

#### **Pros**

- It's efficient and fast because it can be highly parallelized.
- It's easy to set up and run.
- Only a few post-migration tasks are required on the database side.
- With Oracle Database 19c and the appropriate SAP Bundle Patches, the database can be restored and TDE-encrypted in one step.

#### **Cons**

- The source and target database software (Oracle Homes) must be the same version and must have the same SAP Bundle Patches installed.
- The source and target database must be on the same OS and have the same endian type.
- Migration happens offline.
- Shared disk space is required to back up the database on the source system and to restore it on the target system.

## <span id="page-5-0"></span>**Duplicate Database**

The Duplicate Database method is similar to the Back Up, Restore, and Recover Database method. However, instead of backing up the database to disk and restoring it from disk, the database is copied directly from source to target through a SQL\*Net (network) connection.

#### **Pros**

- Because of parallelism, this method can be efficient and fast if network bandwidth is high enough and latency is low.
- It's easy to set up and run.
- Only a few post-migration tasks are required on the database side.
- With Oracle Database 19c and the appropriate SAP Bundle Patches, the database can be restored and TDE-encrypted in one step.
- No shared disk space for backup is required.

#### **Cons**

- The source and target database software (Oracle Homes) must be the same version and must have the same SAP Bundle Patches installed.
- The source and target database must be on the same OS and have the same endian type.
- Migration happens offline. Although the database can be open during duplication, the SAP application should be offline for consistency.
- Speed is limited by the network.

## <span id="page-5-1"></span>**Transportable Tablespaces**

The Transportable Tablespaces (TTS) method lets you migrate the data files with application data between different OS platforms and endian types. The data files of the source database must be accessible on the target system (for example, on NFS) and can be converted and copied into Oracle Automatic Storage Management (Oracle ASM) in one step. Other than the methods in which data is exported from the source database and imported into a newly created target database, TTS is the only supported method for migrating heterogenous platforms without the need to export data or read and write it using the SQL layer.

This method is a combination of converting source data files into target data files and exporting and importing just metadata by using Oracle Data Pump (expdp and impdp).

Typically, only application-specific tablespaces are transported. The target database is created and prepared as a new database with just the SYSTEM and SYSAUX tablespaces by using SAP Software Provisioning Manager (SWPM). All the tablespaces except SYSTEM and SYSAUX are dropped (with the including datafiles and contents clause) after initial creation. Each required tablespace from the source is then migrated into Oracle ASM on the target system, and metadata about those tablespaces is imported using impdp.

Endian conversion can be done by using either RMAN CONVERT or the DBMS\_FILE\_TRANSFER package. The [Oracle Database Migrating Non-CDBs to New Hardware with a Different Endian Operating System and for a New](https://docs.oracle.com/en/database/oracle/oracle-database/19/spmdu/migrating-non-cdbs-new-hardware-different-endian-operating-system-and-new-release.pdf)  [Release](https://docs.oracle.com/en/database/oracle/oracle-database/19/spmdu/migrating-non-cdbs-new-hardware-different-endian-operating-system-and-new-release.pdf) guide is a good resource on how to use TTS for migration.

#### **Pros**

- You don't need to export all the data from tables.
- You don't need to re-create indexes or statistics.
- Endian conversion can be parallelized on the data-file level.
- The source and target database software versions can be different as long as the "compatible" initialization parameter is set properly.

#### **Cons**

- There's no support for endian conversion and TDE-encryption in one step.
- Tablespaces must be self-contained (locally managed).
- A separate export and import of metadata by using Data Pump is required.
- A new database with just the SYSTEM and SYSAUX tablespaces is required, and the source tablespaces must be imported.
- Migration happens offline.
- The migration is complex and requires many manual steps.
- Migration time is mainly determined by the time it takes to export and import the metadata of the single database user SAPSR3. This operation can be very slow because metadata export and import cannot be parallelized, and all SAP data belongs to the single database user SAPSR3 with about 100,000 tables and more than 200,000 indexes. With SAP Business Warehouse, this process is even slower because there are typically several hundred thousands or millions of table and index partitions.

## <span id="page-6-0"></span>**Transportable Database**

This Transportable Database method supports conversions of whole databases between different OS platforms of the same endian type. Examples are migrations from Microsoft Windows to Linux x86\_64 (little endian to little endian) or Solaris SPARC to IBM AIX (big endian to big endian). The conversion of IBM AIX to Linux x86\_64 (big endian to little endian) is not supported.

#### **Pros**

- You don't need to export all the data from tables.
- You don't need to re-create indexes or statistics.
- Conversion can be parallelized.
- The source and target database software versions can be different as long as the "compatible" initialization parameter is set properly.
- Migration of the whole database (including the SYSTEM and SYSAUX tablespaces) is supported.

#### **Cons**

- Endian conversion is not supported.
- TDE-encryption can't be performed in one step.
- Migration happens offline.

• The migration is complex and requires many manual steps.

## <span id="page-7-0"></span>**Oracle Data Pump**

Oracle Data Pump is a toolset that supports multiple migration techniques, all with different pros and cons. The toolset consists of the command line tools impdp and expdp, and the DBMS\_DATAPUMP and DBMS\_METADATA PL/SQL packages.

Oracle Data Pump can help to move data in the following ways:

- **Data file copying**: This method is basically the Transportable Tablespace method explained in the preceding section. You copy (and convert, if necessary) data files by using RMAN and export and import tablespace metadata by using expdp and impdp.
- **Direct path**: Usually, direct path unloading and loading of data can greatly improve performance during migrations in which data file copying cannot be used. However, there are numerous situations in which direct path cannot be used. For more information, see [Using Direct Path to](https://docs.oracle.com/en/database/oracle/oracle-database/19/sutil/oracle-data-pump-overview.html#GUID-F5790243-15A3-4932-9258-1A466985964D) Move Data.
- **External tables**: Moving data by using external tables does not have the limitations of direct path unless there are conflicting table attributes. For more information, se[e Using External Tables to Move Data.](https://docs.oracle.com/en/database/oracle/oracle-database/19/sutil/oracle-data-pump-overview.html#GUID-EDB0DFE2-A20A-4FF6-B584-1D31583054AB)
- **Conventional path**: The conventional path is based on export and import through the SQL layer, which is also one of the migration methods with the biggest impact on performance.
- **Network link**: When you copy data over a network link (in this context, the same as a database link), the data is copied from the source database to the target database over the network. No export dump files need to be written. This method tries to read and write the data by using direct path; if that is not possible, it uses conventional path. For more information, se[e Using Network Link Import to Move Data.](https://docs.oracle.com/en/database/oracle/oracle-database/19/sutil/oracle-data-pump-overview.html#GUID-3E1D4B46-E856-4ABE-ACC5-977A898BB0F1)

Data Pump requires a pre-existing database on the target system. Data file copying requires only the SYSTEM and SYSAUX tablespaces to exist in that database. However, the other methods require all the tablespaces to be created as empty tablespaces before data is copied into them.

If you need endian conversion but do not need to export and import data, data file copying (Transportable Tablespace) is the most useful method. Consider the other methods if data needs to be migrated by exporting and importing and you do not want to use SAP R3Load.

## <span id="page-7-1"></span>**Oracle Data Guard Standby Database**

Oracle Data Guard provides a set of services that create, maintain, and manage standby databases. Standby databases are full copies of the primary database and can be used to reduce the downtime involved in migrating. Physical standby databases are supported for SAP migration; logical standby databases are not supported.

Following are the pros and cons of using Data Guard physical standby database for migration.

## **Pros**

- Downtime is minimal.
- The setup is relatively simple.
- You can use this method if the source and target have the same endian type and OS platform.

#### **Cons**

- The same database version and patch level are required.
- If the source database is not TDE-enabled, encryption must be enabled as a separate step after migration.
- You cannot use this method for heterogenous migrations between source and target platforms with different endian types.

## <span id="page-8-0"></span>**Oracle Zero Downtime Migration**

Oracle Zero Downtime Migration is based on Oracle Data Guard technology and uses a physical standby database to perform online migration. Zero Downtime Migration requires a separate host that orchestrates the whole migration process: building the physical standby database, applying all redo logs from the source, and switching over and swapping roles. Because Zero Downtime Migration is based on physical standby database and supports only Linux x86\_64 on the source and target host, only homogeneous migrations are possible. Zero Downtime Migration can transfer initial backup files by using Object Storage, NFS, or Zero Data Loss Recovery Appliance (ZDLRA).

## <span id="page-8-1"></span>**Pros**

- Oracle recommends this migration approach for moving databases to Oracle Cloud platforms.
- This method is the same as using Data Guard physical standby. See the previous section for the pros for that method.

## <span id="page-8-2"></span>**Cons**

- This method is the same as using Data Guard physical standby. See the previous section for the cons for that method.
- This method has not been successfully tested with SAP.

## <span id="page-8-3"></span>**Migration Services for SAP Offered by Oracle Advanced Customer Services**

Oracle offers database migrations as a service and supports customers at all relevant migration scenarios by choosing the approach that works best to meet individual customer requirements. Oracle Advanced Customer Services offers advanced and highly optimized migration methods such as Oracle to Oracle (O2O), Oracle to Oracle Online (Triple O), and Oracle GoldenGate.

## <span id="page-8-4"></span>**SAP R3Load**

SAP R3Load is one of the most common and well-known methods for SAP database migrations. The method has been optimized over the years and can be used in almost every database migration scenario. With SAP R3load, all SAP-related database tables and views are exported and imported into a prepared and empty target database.

### <span id="page-8-5"></span>**Pros**

- SAP R3Load can be used for homogeneous *and* heterogeneous migration scenarios (the OS and DB platform can be different).
- SAP R3Load can be highly parallelized on the export and import level.
- Large tables can be split into multiple export files in parallel and imported in parallel.
- Oracle direct path load interfaces are supported for fast data loading.
- Import into TDE-encrypted tablespaces is supported.
- Partitioned tables are supported.
- Reorganization of the entire database is provided, which typically results in space optimization and better performance.
- You can introduce new database features, such as table or index compression or tablespace encryption.

#### <span id="page-9-0"></span>**Cons**

- Migration happens offline.
- A created target database with appropriately sized encrypted tablespaces is required.
- Only tables defined by SAP can be migrated.
- Triggers cannot be migrated using SAP R3Load.
- Database statistics must be collected after migration.

## <span id="page-9-1"></span>**Summary of Migration Tools, Methods, and Services**

Considering the pros and cons of each method, the currently recommended ways to migrate existing SAP databases to Exadata Cloud Service or Exadata Cloud@Customer are as follows:

For homogeneous migrations:

- Oracle Data Guard Standby Database using Physical Standby
- Oracle RMAN Restore or Duplicate commands
- Oracle Migration Services for SAP (GoldenGate, O2O, or Triple O)

For heterogeneous migrations:

- SAP R3Load
- Oracle Migration Services for SAP (GoldenGate, O2O, or Triple O)

The following sections focus on RMAN-based migration methods. Other methods might be described in upcoming updates of this document or are already covered in documents and notes available from Oracle or SAP.

## **PERFORMING DATABASE MIGRATION**

This section describes how to use the Oracle RMAN Back Up, Restore, and Recover Database method and the Duplicate Database method to migrate existing SAP databases to Exadata Cloud Service or Exadata Cloud@Customer. Also refer to [SAP Note 3018983,](https://launchpad.support.sap.com/#/notes/3018983) which contains complementary information, best practices, and example scripts.

## <span id="page-10-0"></span>**Supported Character Sets**

Only the following database character sets and national character sets are supported with SAP:

- For Unicode SAP databases:
	- o UTF-8 as the database character set
	- o UTF-8 as the national character set
- For non-Unicode SAP databases:
	- o WE8DEC as the database character set
	- o UTF-8 as the national character set

The migrated database must use the same database character set and national character set as the source database. Changing character sets during database migration to Exadata Cloud Service or Exadata Cloud@Customer is not supported.

Customers who need to migrate from non-Unicode to Unicode must perform an SAP Unicode migration, which is a separate migration project.

## <span id="page-10-1"></span>**Premigration Considerations**

Depending on your specific implementation of SAP NetWeaver, you might need to perform some tasks before you can begin the migration. For example:

- Any satellite systems that are connected to the SAP system might require changes.
- Database links from or to the database might also need to be migrated.
- Some SAP jobs might need to be set on-hold before migration, so that they do not run into errors when the system is first started up after migration.

## <span id="page-10-2"></span>**Performing Database Migration using Oracle RMAN**

Each database migration that relies solely on Oracle RMAN is performed in two major steps:

- 1. Install a new system, as described in the referenced documents for installing SAP NetWeaver based systems on Exadata Cloud Service or Exadata Cloud@Customer.
- 2. Replace the SAP database in the new installation with the database that you are migrating.

The advantage of this approach is that most SAP relevant software installations and configurations of the Exadata compute nodes are performed by SAP SWPM before the initial database is replaced by the one that is being migrated.

For all RMAN-based migrations, we recommend applying the same SAP Bundle Patch on the source system and the target system to avoid issues during restore or recovery, or conflicts that might arise because of minor incompatibilities.

The examples in the "Back [Up, Restore, and Recover Method](#page-11-1)" and "[Duplicate Database Method](#page-30-0)" sections assume that migration is performed from and to only one database instance and that any necessary modifications (for example, for RAC) are part of the post-migration work. Even if the source system and target system have the

same number of database compute nodes, migrations using RMAN might require several database-related postmigration steps. Those steps are discussed in "[Post-Migration](#page-48-0) Tasks."

## <span id="page-11-0"></span>**Prerequisites**

Consider the following prerequisites before you begin the migration.

## **Oracle RDBMS Home Software Versions and Patches**

If the source database is version 19c, we strongly recommend that you apply the latest SAP Bundle Patch on the source and target systems. If your source database is still unencrypted, the SAP Bundle Patch contains important patches to encrypt tablespaces as needed when the database is being restored. This requires a TDE encryption wallet set up on the source database.

If the source database is version 12.1, 12.2, or 18c, it cannot be encrypted when the database is being restored. Instead, the database is restored and recovered from the backup and then encrypted in a second step.

In either case, software versions and patches in both Oracle RDBMS Homes (source and target) must be the same.

## **TDE Setup**

The best time to set up and implement TDE is *before* you migrate the database. This lets you back up the encrypted database on the source, restore and recover the database on the target, and keep existing encryption keys. In this case, the database is backed up on the source and restored on the target (possibly to a different location), and the encryption keys are transported from the encryption wallet on the source to a newly created encryption wallet on the target.

The next best option for databases already using version 19c is to set up a TDE encryption wallet on the source without encrypting any tablespaces. This allows TDE encryption of all tablespaces during database restore on the target.

If these options are not feasible, you can introduce TDE encryption only on the target by setting up a new encryption wallet with a new master key. The database is restored unencrypted and must be encrypted manually after recovery.

## <span id="page-11-1"></span>**Back Up, Restore, and Recover Method**

This section provides the major steps and several examples for using the RMAN Back Up, Restore, and Recover Database method for migration.

### **Prerequisites**

This migration method is based on backing up the database on a source system and restoring it on a target system. So, you should choose a backup destination that the source and target can access or that you can detach from the source after backup and attach to the target before restore.

The easiest method is to mount a shared NFS file system on the source and target that is large enough to keep a full backup of the database. You could use an Exadata ASM Cluster File System exported to source or an external ZFS appliance.

#### **Migration Steps**

- 1. Create an online backup of the source database that includes the archive logs and controlfile.
- 2. Create an Oracle parameter file ( $pfile$ ) that contains all the  $init.ora$  parameters of the source system.
- 3. If the source database is already encrypted with TDE, transport the contents of the encryption wallet to the target:
	- A. Create a temporary encryption wallet on the file system.
	- Merge the encryption keys from the source into the temporary encryption wallet.
	- If required, copy the temporary encryption wallet to a file system location that can be accessed from the target system.
- 4. If the source database is not encrypted but TDE has been set up on it (it has an active encryption wallet and master key but no encrypted tablespaces), perform one of the following actions:
	- (Recommended) Set up a new encryption wallet with a master key on the target after you restore the controlfile from the backup**.**
	- Transport the encryption keys from the source to the target, as directed in step 3.
- 5. If the source database is not encrypted and has no TDE setup (no active encryption wallet), you must create an encryption wallet with encryption keys and an autologin wallet on the target system in a later step.
- 6. Copy the Oracle parameter file ( $pfile$ ) to the target system and make the parameter adjustments (for example, control files, audit file dest, and log archive dest 1) required to start the target database instance into the nomount state.
- 7. Set up TDE configuration.
	- $\bullet$  If the database is 19c, set up the  $t$  de configuration and wallet root initialization parameters as part of the TDE configuration.
	- If the database is 12.1, 12.2, or 18c, set up the TDE configuration in sqlnet.ora.
- 8. Start the target database instance into the nomount state by using the prepared  $pfile$ .
- 9. Restore the original controlfile and bring the database into the mount state.
- 10. Create the required directory for the encryption wallet in ASM.
- 11. If the source database was already encrypted with TDE, perform these steps:
	- A. Create an empty encryption wallet on ASM on the target system.
	- Merge the encryption keys from the previously created encryption wallet into the new encryption wallet on ASM.
	- C. Create an autologin wallet.
- 12. If the source database was not encrypted but was configured for TDE, perform one of the following actions:
	- (Recommended) Create an encryption wallet with a master key.
	- Transport the encryption keys from the source into a new encryption wallet on the target, as directed in step 11.
- 13. If the source database was not encrypted and had no TDE configuration, perform these steps:
	- A. Create an empty encryption wallet on ASM on the target system.
	- B. Create an autologin wallet.
- 14. Restore and recover your database.
	- If the source database was already encrypted, just restore and recover the database on the target.
	- If the source database was unencrypted but was on 19c with the latest SAP Bundle Patches and had TDE set up, use the as encrypted clause during database restore.
	- If the source database was on 12.1, 12.2, or 18c and was unencrypted, defer the encryption of the database until your database is successfully restored, recovered, and opened.
- 15. Open the database with the resetlogs option
- 16. If the source database was not encrypted and had no TDE configuration, perform these steps:
	- Create and set a new master key and restart the database instance.
	- If the source database was unencrypted and could not be restored and encrypted during step 14, the next step is to encrypt it. You can do this either online or offline. The offline approach can be optimized to complete encryption much faster than the online approach, but the online approach lets you access the database much earlier while encryption is in progress.
- 17. To perform an offline encryption, follow these steps:
	- Encrypt the SYSTEM tablespace and all the UNDO tablespaces offline (in the mount state).
	- Open the database and set all the tablespaces *except* the SYSTEM and UNDO tablespaces offline.
	- Encrypt each data file of those tablespaces. You can parallelize this task by scheduling the required DDL commands as jobs using the dbms scheduler package.
	- When all the data files are encrypted, set all the tablespaces back online.
	- Create an encrypted temporary tablespace to replace the unencrypted PSAPTEMP tablespace.
	- Change the default temporary tablespace to the new encrypted temporary tablespace, drop the old PSAPTEMP tablespace, and rename the new encrypted temporary tablespace to PSAPTEMP.
- 18. To perform an online encryption, perform one of the following steps:
	- Open the unencrypted database and use Oracle online encryption to encrypt all the tablespaces.

This operation works on the tablespace level and cannot be parallelized on the data file level (as it can in offline encryption). Online encryption can be done either serially (tablespace by tablespace) or in parallel (more than one tablespace at the same time), although each tablespace is encrypted by only one process. This means that the encryption of large tablespaces with many data files might take a long time. In addition, each unencrypted data file is encrypted into a new encrypted data file with a different name.

• Open the unencrypted database, set up SAP BR\*Tools, and use the tablespace creation and tablespace reorganization commands to create new encrypted tablespaces and to move your tables into the encrypted tablespaces.

#### **Example 1: RMAN Back Up, Restore, and Recover from an encrypted Oracle 19c Source Database**

This example illustrates the RMAN Back Up, Restore, and Recover migration method in detail by migrating an encrypted source database, ODA, from an on-premises Exadata to Exadata Cloud@Customer. It uses an NFS file system mounted at /backup as a shared media for backups.

You configure the RMAN backup targets (for example, on NFS) especially for the migration, and create an online backup of the source database that includes archive logs, the controlfile, and optionally, the spfile. You then revert the backup targets to the old location after creating the backup.

On the source system, perform the following steps:

1. Take note of your current backup targets.

```
[oracle@myhost1 dbs]$ rman target /
Recovery Manager: Release 19.0.0.0.0 - Production on Tue Jan 5 15:30:32 2021
Version 19.9.0.0.0
Copyright (c) 1982, 2019, Oracle and/or its affiliates. All rights reserved.
connected to target database: ODA (DBID=3151516788)
RMAN> show all;
using target database control file instead of recovery catalog
RMAN configuration parameters for database with db unique name ODA are:
CONFIGURE RETENTION POLICY TO REDUNDANCY 1; # default
CONFIGURE BACKUP OPTIMIZATION OFF; # default
CONFIGURE DEFAULT DEVICE TYPE TO DISK; # default
CONFIGURE CONTROLFILE AUTOBACKUP ON; # default
CONFIGURE CONTROLFILE AUTOBACKUP FORMAT FOR DEVICE TYPE DISK TO '<orig location>/%F';
CONFIGURE DEVICE TYPE DISK PARALLELISM 16 BACKUP TYPE TO BACKUPSET;
CONFIGURE DATAFILE BACKUP COPIES FOR DEVICE TYPE DISK TO 1; # default
CONFIGURE ARCHIVELOG BACKUP COPIES FOR DEVICE TYPE DISK TO 1; # default
CONFIGURE CHANNEL DEVICE TYPE DISK FORMAT '<orig_location>/%U';
CONFIGURE MAXSETSIZE TO UNLIMITED; # default
CONFIGURE ENCRYPTION FOR DATABASE OFF; # default
CONFIGURE ENCRYPTION ALGORITHM 'AES128'; # default
CONFIGURE COMPRESSION ALGORITHM 'BASIC' AS OF RELEASE 'DEFAULT' OPTIMIZE FOR LOAD TRUE 
; # default
CONFIGURE RMAN OUTPUT TO KEEP FOR 7 DAYS; # default
CONFIGURE ARCHIVELOG DELETION POLICY TO NONE; # default
CONFIGURE SNAPSHOT CONTROLFILE NAME TO '/oracle/ODA/19/dbs/snapcf_ODA.f'; # default
```
#### 2. As the root user, run the following commands:

mkdir /backup/mig\_oda chown oracle:oinstall /backup/mig\_oda

3. As the oracle user with the source database environment set, run the following commands:

[oracle@ dbs]\$ rman target /

CONFIGURE CONTROLFILE AUTOBACKUP FORMAT FOR DEVICE TYPE DISK TO '/backup/mig\_oda/%F'; CONFIGURE CHANNEL DEVICE TYPE DISK FORMAT '/backup/mig\_oda/%U' MAXPIECESIZE 128 G; SET ENCRYPTION OFF;

BACKUP DATABASE CURRENT CONTFOLFILE SPFILE PLUS ARCHIVELOG;

4. Create an Oracle parameter file ( $pfile$ ) that contains all the  $init.org$  aparameters of your source system.

SQL> create pfile='/backup/mig\_oda/init\_oda.ora' from spfile;

5. Restore the original backup locations.

[oracle@ dbs]\$ rman target /

CONFIGURE CONTROLFILE AUTOBACKUP FORMAT FOR DEVICE TYPE DISK TO '**<orig\_location>**/%F'; CONFIGURE CHANNEL DEVICE TYPE DISK FORMAT '**<orig\_location>**/%U' MAXPIECESIZE 128 G;

- 6. Prepare to copy the encryption keys from the encryption wallet of the source database.
	- A. Create a temporary encryption wallet on the file system.

```
SQL> ADMINISTER KEY MANAGEMENT CREATE KEYSTORE '/tmp/' identified by "<password>";
```
keystore altered.

Merge the encryption keys from the encryption wallet on the source into the temporary encryption wallet.

```
SQL> ADMINISTER KEY MANAGEMENT MERGE KEYSTORE '+DATAC1/ODA/orawallet/tde/' 
IDENTIFIED BY "<password>" INTO EXISTING KEYSTORE '/tmp/' IDENTIFIED BY "<password>" 
WITH BACKUP;
```
keystore altered.

On the target system, perform the following steps:

1. Make necessary adjustments for the target environment in the parameter file by adjusting file system and ASM disk group locations (for example, audit file dest and db recovery file dest) and by adding the initialization parameters for TDE. Then, copy the parameter file to the dbs directory under the Oracle RDBMS Home on your target system. The parameter file needs to be only on one cluster node because it is required only during the migration of the database.

```
tde_configuration = 'KEYSTORE_CONFIGURATION=FILE'
wallet root = '+DATAC2/ODA/orawallet'
```
2. Create the required wallet locations on ASM.

```
[oracle@node1 ~]$ asmcmd
ASMCMD> cd +DATAC2
ASMCMD> mkdir ODA
ASMCMD> cd ODA
ASMCMD> mkdir orawallet
ASMCMD> mkdir orawallet/tde
```
3. Start the target database instance with the prepared parameter file into the nomount state.

```
SQL> startup nomount pfile='?/dbs/init_oda.ora';
ORACLE instance started.
Total System Global Area 6.8719E+10 bytes
Fixed Size 26611816 bytes
Variable Size 3.3018E+10 bytes
Database Buffers 3.5568E+10 bytes
Redo Buffers 107601920 bytes
```
4. Create an encryption wallet on ASM, merge the encryption keys from the temporary encryption wallet, and shut down the database instance.

SQL> ADMINISTER KEY MANAGEMENT CREATE KEYSTORE identified by "<password>"; keystore altered. SQL> ADMINISTER KEY MANAGEMENT SET KEYSTORE OPEN IDENTIFIED BY "<password>"; keystore altered. SQL> ADMINISTER KEY MANAGEMENT MERGE KEYSTORE '/tmp/' IDENTIFIED BY "<password>" INTO EXISTING KEYSTORE '+DATAC1/ODA/orawallet/tde/' IDENTIFIED BY "<password>" WITH BACKUP; keystore altered. SQL> shutdown immediate; Database closed.

Database dismounted. ORACLE instance shut down.

5. Once more, start the target database instance with the prepared parameter file into the nomount state.

```
SQL> startup nomount pfile='?/dbs/init_oda.ora';
ORACLE instance started.
```
Total System Global Area 6.8719E+10 bytes Fixed Size 26611816 bytes Variable Size 3.3018E+10 bytes Database Buffers 3.5568E+10 bytes Redo Buffers 107601920 bytes

6. Open the new encryption wallet and create an autologin wallet so that it opens automatically when the database instance is started.

SQL> ADMINISTER KEY MANAGEMENT SET KEYSTORE OPEN IDENTIFIED BY "<password>";

keystore altered.

SQL> ADMINISTER KEY MANAGEMENT CREATE AUTO\_LOGIN KEYSTORE FROM KEYSTORE '+DATAC1/ODA/orawallet/tde/' IDENTIFIED BY "<password>";

keystore altered.

7. Once more, shut down and then start the target database instance with the prepared parameter file into the nomount state.

```
SQL> shutdown immediate;
Database closed.
Database dismounted.
ORACLE instance shut down.
SQL> startup nomount pfile='?/dbs/init_oda.ora';
ORACLE instance started.
Total System Global Area 6.8719E+10 bytes
Fixed Size 26611816 bytes
Variable Size 3.3018E+10 bytes
Database Buffers 3.5568E+10 bytes
Redo Buffers 107601920 bytes
```
**17** Migrating SAP NetWeaver® Based Systems to Oracle Exadata Cloud Solutions | Version 1.00 Copyright © 2021, Oracle and/or its affiliates

#### 8. Verify that the wallet opens and that the master key is present.

```
SQL> select * from v$encryption wallet;
WRL_TYPE
--------------------
WRL_PARAMETER
--------------------------------------------------------------------------------
STATUS WALLET_TYPE WALLET WALLET WALLET OR KEYSTORE FULLY BAC
------------------------------ -------------------- --------- -------- ---------
  CON_ID
----------
ASM
+DATAC1/ODA/orawallet/tde/
OPEN AUTOLOGIN SINGLE NONE NO
        \bigcapSQL> select max(key id) from v$encryption keys;
MAX(KEY_ID)
------------------------------------------------------------------------------
Ae/pik4KoU/ov/VbX9QoMEkAAAAAAAAAAAAAAAAAAAAAAAAAAAAA
```
#### 9. Restore the controlfile from backup.

RMAN> restore controlfile from '/backup/mig\_oda/c-3151516788-20201009-00';

```
Starting restore at 09-OCT-20
using target database controlfile instead of recovery catalog
allocated channel: ORA_DISK_1
channel ORA_DISK_1: SID=2109 device type=DISK
```

```
channel ORA_DISK_1: restoring control file
channel ORA_DISK_1: restore complete, elapsed time: 00:00:03
output file name=+DATAC1/ODA/cntrloda.dbf
output file name=+RECOC1/ODA/cntrloda.dbf
Finished restore at 09-OCT-20
```
#### 10. Mount the database.

RMAN> alter database mount;

11. Create the list of the set newname commands to be used in the next step. For example:

```
set linesize 1000
set serveroutput on
spool setnewname.sql
declare
 src pat varchar2(50):='+DATAC1';
 tgt pat varchar2(50):='+DATAC2';
 old name varchar2(2000);
 new name varchar2(2000);
begin
 src_pat:='^'||src_pat;
  for c1 in (select name from v$datafile) loop
   old name := ''''||c1.name||'''';
   new name := ''''||REGEXP_REPLACE(c1.name, src_pat, tgt_pat)||'''';
   dbms output.put line('set newname for datafile '||old_name||' to '||new_name||';');
   end loop;
```

```
 for c1 in (select name from v$tempfile) loop
   old name := ''''||c1.name||'''';
   new name := ''''||REGEXP_REPLACE(c1.name, src_pat, tgt_pat)||'''';
    dbms output.put line('set newname for tempfile '||old name||' to '||new name||';');
  end loop; 
end;
/
spool off
```
12. If necessary, adjust the locations and names of all database-related files by using the set newname command during restore.

```
RMAN> catalog start with '/backup/mig_oda/';
run {
set NEWNAME FOR DATAFILE '+DATAC1/ODA/DATAFILE/system.295.1042756999' to 
'+DATAC2/ODA/DATAFILE/system.295.1042756999';
set NEWNAME FOR DATAFILE '+DATAC1/ODA/DATAFILE/sysaux.296.1042756999' to 
'+DATAC2/ODA/DATAFILE/sysaux.296.1042756999';
set NEWNAME FOR DATAFILE '+DATAC1/ODA/DATAFILE/psapundo001.297.1042757001' to 
'+DATAC2/ODA/DATAFILE/psapundo001.297.1042757001';
set NEWNAME FOR DATAFILE '+DATAC1/ODA/DATAFILE/psapsr3.300.1042757673' to 
'+DATAC2/ODA/DATAFILE/psapsr3.300.1042757673';
set NEWNAME FOR DATAFILE '+DATAC1/ODA/DATAFILE/psapsr3.301.1042757675' to 
'+DATAC2/ODA/DATAFILE/psapsr3.301.1042757675';
set NEWNAME FOR DATAFILE '+DATAC1/ODA/DATAFILE/psapsr3.302.1042757677' to 
'+DATAC2/ODA/DATAFILE/psapsr3.302.1042757677';
set NEWNAME FOR DATAFILE '+DATAC1/ODA/DATAFILE/psapsr3.303.1042757677' to
'+DATAC2/ODA/DATAFILE/psapsr3.303.1042757677';
set NEWNAME FOR DATAFILE '+DATAC1/ODA/DATAFILE/psapsr3.304.1042757679' to
'+DATAC2/ODA/DATAFILE/psapsr3.304.1042757679';
set NEWNAME FOR DATAFILE '+DATAC1/ODA/DATAFILE/psapsr3.305.1042757681' to 
'+DATAC2/ODA/DATAFILE/psapsr3.305.1042757681';
set NEWNAME FOR DATAFILE '+DATAC1/ODA/DATAFILE/psapsr3750.306.1042757681' to 
'+DATAC2/ODA/DATAFILE/psapsr3750.306.1042757681';
set NEWNAME FOR DATAFILE '+DATAC1/ODA/DATAFILE/psapsr3750.307.1042757683' to 
'+DATAC2/ODA/DATAFILE/psapsr3750.307.1042757683';
set NEWNAME FOR DATAFILE '+DATAC1/ODA/DATAFILE/psapsr3750.308.1042757685' to 
'+DATAC2/ODA/DATAFILE/psapsr3750.308.1042757685';
set NEWNAME FOR DATAFILE '+DATAC1/ODA/DATAFILE/psapsr3750.309.1042757687' to 
'+DATAC2/ODA/DATAFILE/psapsr3750.309.1042757687';
set NEWNAME FOR DATAFILE '+DATAC1/ODA/DATAFILE/psapsr3750.310.1042757687' to 
'+DATAC2/ODA/DATAFILE/psapsr3750.310.1042757687';
set NEWNAME FOR DATAFILE '+DATAC1/ODA/DATAFILE/psapsr3usr.311.1042757689' to 
'+DATAC2/ODA/DATAFILE/psapsr3usr.311.1042757689';
set NEWNAME FOR DATAFILE '+DATAC1/ODA/DATAFILE/psapundo002.312.1042757689' to 
'+DATAC2/ODA/DATAFILE/psapundo002.312.1042757689';
set NEWNAME FOR DATAFILE '+DATAC1/ODA/DATAFILE/big.341.1049019829' to 
'+DATAC2/ODA/DATAFILE/big.341.1049019829';
set NEWNAME FOR TEMPFILE '+DATAC1/ODA/TEMPFILE/psaptemp.298.1042757001' to 
'+DATAC2/ODA/TEMPFILE/psaptemp.298.1042757001';
restore database;
switch datafile all;
```

```
19 Migrating SAP NetWeaver® Based Systems to Oracle Exadata Cloud Solutions | Version 1.00
      Copyright © 2021, Oracle and/or its affiliates
```
switch tempfile all;

}

#### 13. Recover and open the database.

```
RMAN> recover database;
RMAN> alter database open resetlogs;
```
## **Example 2: RMAN Back Up, Restore, and Recover from an unencrypted Oracle 19c Source Database with existing TDE Configuration**

This example illustrates the RMAN Back Up, Restore, and Recover migration method in detail by migrating an unencrypted source database, ODA, that has TDE configuration (an encryption wallet) from an on-premises Exadata to Exadata Cloud@Customer. It uses an NFS file system mounted at /backup as a shared media for backups. The database is encrypted while it is being restored.

You configure the RMAN backup targets (for example, on NFS) especially for the migration, and create an online backup of the source database that includes archive logs, the controlfile, and optionally, the spfile. Then you revert the backup targets to the old location after creating the backup.

On the source system, perform the following steps:

1. Create the required wallet location on ASM.

```
[oracle@node1 ~]$ asmcmd
ASMCMD> cd +DATAC1
ASMCMD> mkdir ODA
ASMCMD> cd ODA
ASMCMD> mkdir orawallet
ASMCMD> mkdir orawallet/tde
```
**Note**: If you are not using ASM on the source, you need to create the directory structure for the wallet on a file system.

2. Make necessary adjustments in the server parameter file on the source by adding the initialization parameters for TDE.

```
tde_configuration = 'KEYSTORE_CONFIGURATION=FILE'
wallet root = '+DATAC1/ODA/orawallet'
```
- 3. Restart the database instances to make the changes take effect
- 4. Create the encryption wallet and autologin wallet.

```
SQL> select key id, KEY USE from v$encryption keys;
no rows selected
SQL> ADMINISTER KEY MANAGEMENT CREATE KEYSTORE IDENTIFIED BY "<password>";
keystore altered.
SQL> ADMINISTER KEY MANAGEMENT CREATE AUTO_LOGIN KEYSTORE FROM KEYSTORE 
'+DATAC1/ODA/orawallet/tde/' IDENTIFIED BY "<password>";
keystore altered.
SQL> ADMINISTER KEY MANAGEMENT SET KEYSTORE OPEN IDENTIFIED BY "<password>";
keystore altered.
```
SQL> alter system set " db discard lost masterkey"=TRUE;

System altered.

SQL> ADMINISTER KEY MANAGEMENT SET KEY USING TAG 'MASTERKEY' FORCE KEYSTORE IDENTIFIED BY "<password>" WITH BACKUP;

keystore altered.

The TDE configuration on the source is complete.

5. Take note of the current backup targets.

```
[oracle@myhost1 dbs]$ rman target /
Recovery Manager: Release 19.0.0.0.0 - Production on Tue Jan 5 15:30:32 2021
Version 19.9.0.0.0
Copyright (c) 1982, 2019, Oracle and/or its affiliates. All rights reserved.
connected to target database: ODA (DBID=3151516788)
RMAN> show all;
using target database control file instead of recovery catalog
RMAN configuration parameters for database with db unique name ODA are:
CONFIGURE RETENTION POLICY TO REDUNDANCY 1; # default
CONFIGURE BACKUP OPTIMIZATION OFF; # default
CONFIGURE DEFAULT DEVICE TYPE TO DISK; # default
CONFIGURE CONTROLFILE AUTOBACKUP ON; # default
CONFIGURE CONTROLFILE AUTOBACKUP FORMAT FOR DEVICE TYPE DISK TO '<orig_location>/%F';
CONFIGURE DEVICE TYPE DISK PARALLELISM 16 BACKUP TYPE TO BACKUPSET;
CONFIGURE DATAFILE BACKUP COPIES FOR DEVICE TYPE DISK TO 1; # default
CONFIGURE ARCHIVELOG BACKUP COPIES FOR DEVICE TYPE DISK TO 1; # default
CONFIGURE CHANNEL DEVICE TYPE DISK FORMAT '<orig location>/%U';
CONFIGURE MAXSETSIZE TO UNLIMITED; # default
CONFIGURE ENCRYPTION FOR DATABASE OFF; # default
CONFIGURE ENCRYPTION ALGORITHM 'AES128'; # default
CONFIGURE COMPRESSION ALGORITHM 'BASIC' AS OF RELEASE 'DEFAULT' OPTIMIZE FOR LOAD TRUE 
: \# default
CONFIGURE RMAN OUTPUT TO KEEP FOR 7 DAYS; # default
CONFIGURE ARCHIVELOG DELETION POLICY TO NONE; # default
CONFIGURE SNAPSHOT CONTROLFILE NAME TO '/oracle/ODA/19/dbs/snapcf_ODA.f'; # default
```
#### 6. As the root user, run the following commands:

mkdir /backup/mig\_oda chown oracle:oinstall /backup/mig\_oda

7. As the oracle user with the source database environment set, run the following commands:

[oracle@ dbs]\$ rman target /

CONFIGURE CONTROLFILE AUTOBACKUP FORMAT FOR DEVICE TYPE DISK TO '/backup/mig\_oda/%F'; CONFIGURE CHANNEL DEVICE TYPE DISK FORMAT '/backup/mig\_oda/%U' MAXPIECESIZE 128 G; SET ENCRYPTION OFF;

BACKUP DATABASE CURRENT CONTFOLFILE SPFILE PLUS ARCHIVELOG;

8. Create an Oracle parameter file ( $pfile$ ) that contains all the init.ora parameters of the source system.

SQL> create pfile='/backup/mig\_oda/init\_oda.ora' from spfile;

9. Restore original backup locations.

[oracle@ dbs]\$ rman target /

CONFIGURE CONTROLFILE AUTOBACKUP FORMAT FOR DEVICE TYPE DISK TO '**<orig\_location>**/%F'; CONFIGURE CHANNEL DEVICE TYPE DISK FORMAT '**<orig\_location>**/%U' MAXPIECESIZE 128 G;

On the target system, perform the following steps:

1. Make necessary adjustments for the target environment in the parameter file by adjusting file system and ASM disk group locations (for example, audit file dest and db recovery file dest) and by adding the initialization parameters for TDE. Then, copy the parameter file to the dbs directory under the Oracle RDBMS Home on your target system. The parameter file needs to be only on one cluster node because it is required only during the migration of the database.

```
tde_configuration = 'KEYSTORE_CONFIGURATION=FILE'
wallet root = '+DATAC2/ODA/orawallet'
```
2. Create the required wallet locations on ASM.

[oracle@node1 ~]\$ asmcmd ASMCMD> cd +DATAC2 ASMCMD> mkdir ODA ASMCMD> cd ODA ASMCMD> mkdir orawallet ASMCMD> mkdir orawallet/tde

3. Start the target database instance with the prepared parameter file into the nomount state.

```
SQL> startup nomount pfile='?/dbs/init_oda.ora';
ORACLE instance started.
Total System Global Area 6.8719E+10 bytes
Fixed Size 26611816 bytes
Variable Size 3.3018E+10 bytes
Database Buffers 3.5568E+10 bytes
Redo Buffers 107601920 bytes
```
#### 4. Restore the control file from backup.

RMAN> restore controlfile from '/backup/mig\_oda/c-3151516788-20201009-00';

Starting restore at 09-OCT-20 using target database control file instead of recovery catalog allocated channel: ORA\_DISK\_1 channel ORA\_DISK\_1: SID=2109 device type=DISK

```
channel ORA_DISK_1: restoring control file
channel ORA_DISK_1: restore complete, elapsed time: 00:00:03
output file name=+DATAC1/ODA/cntrloda.dbf
output file name=+RECOC1/ODA/cntrloda.dbf
Finished restore at 09-OCT-20
```
#### 5. Mount the database.

RMAN> alter database mount;

6. Create the list of the set newname commands to be used in the next step. For example:

```
set linesize 1000
set serveroutput on
spool setnewname.sql
declare
 src pat varchar2(50):='+DATAC1';
 tgt pat varchar2(50):='+DATAC2';
 old name varchar2(2000);
 new name varchar2(2000);
begin
 src_pat:='^'||src_pat;
  for c1 in (select name from v$datafile) loop
   old name := ''''||c1.name||'''';
   new_name := ''''||REGEXP_REPLACE(c1.name,src_pat,tgt_pat)||'''';
   dbms output.put line('set newname for datafile '||old_name||' to '||new_name||';');
  end loop;
  for c1 in (select name from v$tempfile) loop
  old name := ''''||c1.name||'''';
   new_name := ''''||REGEXP_REPLACE(c1.name,src_pat,tgt_pat)||'''';
   dbms output.put line('set newname for tempfile '||old name||' to '||new name||';');
  end loop; 
end;
/
spool off
```
7. If necessary, adjust the locations and names of all database-related files by using the set newname command during restore with the as encrypted clause.

```
RMAN> catalog start with '/backup/mig_oda/';
run {
set NEWNAME FOR DATAFILE '+DATAC1/ODA/DATAFILE/system.295.1042756999' to 
'+DATAC2/ODA/DATAFILE/system.295.1042756999';
set NEWNAME FOR DATAFILE '+DATAC1/ODA/DATAFILE/sysaux.296.1042756999' to 
'+DATAC2/ODA/DATAFILE/sysaux.296.1042756999';
set NEWNAME FOR DATAFILE '+DATAC1/ODA/DATAFILE/psapundo001.297.1042757001' to 
'+DATAC2/ODA/DATAFILE/psapundo001.297.1042757001';
set NEWNAME FOR DATAFILE '+DATAC1/ODA/DATAFILE/psapsr3.300.1042757673' to
'+DATAC2/ODA/DATAFILE/psapsr3.300.1042757673';
set NEWNAME FOR DATAFILE '+DATAC1/ODA/DATAFILE/psapsr3.301.1042757675' to 
'+DATAC2/ODA/DATAFILE/psapsr3.301.1042757675';
set NEWNAME FOR DATAFILE '+DATAC1/ODA/DATAFILE/psapsr3.302.1042757677' to 
'+DATAC2/ODA/DATAFILE/psapsr3.302.1042757677';
set NEWNAME FOR DATAFILE '+DATAC1/ODA/DATAFILE/psapsr3.303.1042757677' to 
'+DATAC2/ODA/DATAFILE/psapsr3.303.1042757677';
set NEWNAME FOR DATAFILE '+DATAC1/ODA/DATAFILE/psapsr3.304.1042757679' to 
'+DATAC2/ODA/DATAFILE/psapsr3.304.1042757679';
set NEWNAME FOR DATAFILE '+DATAC1/ODA/DATAFILE/psapsr3.305.1042757681' to 
'+DATAC2/ODA/DATAFILE/psapsr3.305.1042757681';
set NEWNAME FOR DATAFILE '+DATAC1/ODA/DATAFILE/psapsr3750.306.1042757681' to 
'+DATAC2/ODA/DATAFILE/psapsr3750.306.1042757681';
set NEWNAME FOR DATAFILE '+DATAC1/ODA/DATAFILE/psapsr3750.307.1042757683' to 
'+DATAC2/ODA/DATAFILE/psapsr3750.307.1042757683';
set NEWNAME FOR DATAFILE '+DATAC1/ODA/DATAFILE/psapsr3750.308.1042757685' to 
'+DATAC2/ODA/DATAFILE/psapsr3750.308.1042757685';
set NEWNAME FOR DATAFILE '+DATAC1/ODA/DATAFILE/psapsr3750.309.1042757687' to 
'+DATAC2/ODA/DATAFILE/psapsr3750.309.1042757687';
```

```
set NEWNAME FOR DATAFILE '+DATAC1/ODA/DATAFILE/psapsr3750.310.1042757687' to 
'+DATAC2/ODA/DATAFILE/psapsr3750.310.1042757687';
set NEWNAME FOR DATAFILE '+DATAC1/ODA/DATAFILE/psapsr3usr.311.1042757689' to 
'+DATAC2/ODA/DATAFILE/psapsr3usr.311.1042757689';
set NEWNAME FOR DATAFILE '+DATAC1/ODA/DATAFILE/psapundo002.312.1042757689' to 
'+DATAC2/ODA/DATAFILE/psapundo002.312.1042757689';
set NEWNAME FOR DATAFILE '+DATAC1/ODA/DATAFILE/big.341.1049019829' to 
'+DATAC2/ODA/DATAFILE/big.341.1049019829';
set NEWNAME FOR TEMPFILE '+DATAC1/ODA/TEMPFILE/psaptemp.298.1042757001' to 
'+DATAC2/ODA/TEMPFILE/psaptemp.298.1042757001';
restore database as encrypted;
switch datafile all;
switch tempfile all;
```

```
}
```
8. Recover and open the database.

RMAN> recover database;

RMAN> alter database open resetlogs;

#### All the tablespaces should be reported as encrypted.

SQL> select TS#,ENCRYPTIONALG,ENCRYPTEDTS,STATUS from v\$encrypted\_tablespaces;

```
 TS# ENCRYPT ENC STATUS
---------- ------- --- ----------
         0 AES128 YES NORMAL
         1 AES128 YES NORMAL
         2 AES128 YES NORMAL
         4 AES128 YES NORMAL
         5 AES128 YES NORMAL
         6 AES128 YES NORMAL
         7 AES128 YES NORMAL
         8 AES128 YES NORMAL
         9 AES128 YES NORMAL
```
## **Example 3: RMAN Back Up, Restore, and Recover from an unencrypted Oracle 19c Source Database with no TDE Configuration**

This example illustrates the RMAN Back Up, Restore, and Recover migration method in detail by migrating an unencrypted source database, ODA, without any TDE configuration from an on-premises Exadata to Exadata Cloud@Customer. It uses an NFS filesystem mounted at /backup as a shared media for backups. At the end of this example, two Oracle-native encryption methods are shown: offline and online.

You configure the RMAN backup targets (for example, on NFS) especially for the migration, and create an online backup of the source database that includes archive logs, the controlfile, and optionally, the spfile. You then revert the backup targets to the old location after creating the backup.

#### On the source system, perform the following steps:

```
1. Take note of the current backup targets.
   [oracle@myhost1 dbs]$ rman target /
   Recovery Manager: Release 19.0.0.0.0 - Production on Tue Jan 5 15:30:32 2021
   Version 19.9.0.0.0
   Copyright (c) 1982, 2019, Oracle and/or its affiliates. All rights reserved.
   connected to target database: ODA (DBID=3151516788)
   RMAN> show all;
   using target database control file instead of recovery catalog
   RMAN configuration parameters for database with db unique name ODA are:
   CONFIGURE RETENTION POLICY TO REDUNDANCY 1; # default
   CONFIGURE BACKUP OPTIMIZATION OFF; # default
   CONFIGURE DEFAULT DEVICE TYPE TO DISK; # default
   CONFIGURE CONTROLFILE AUTOBACKUP ON; # default
   CONFIGURE CONTROLFILE AUTOBACKUP FORMAT FOR DEVICE TYPE DISK TO '<orig_location>/%F';
   CONFIGURE DEVICE TYPE DISK PARALLELISM 16 BACKUP TYPE TO BACKUPSET;
   CONFIGURE DATAFILE BACKUP COPIES FOR DEVICE TYPE DISK TO 1; # default
   CONFIGURE ARCHIVELOG BACKUP COPIES FOR DEVICE TYPE DISK TO 1; # default
   CONFIGURE CHANNEL DEVICE TYPE DISK FORMAT '<orig location>/%U';
   CONFIGURE MAXSETSIZE TO UNLIMITED; # default
   CONFIGURE ENCRYPTION FOR DATABASE OFF; # default
   CONFIGURE ENCRYPTION ALGORITHM 'AES128'; # default
   CONFIGURE COMPRESSION ALGORITHM 'BASIC' AS OF RELEASE 'DEFAULT' OPTIMIZE FOR LOAD TRUE 
   ; # default
   CONFIGURE RMAN OUTPUT TO KEEP FOR 7 DAYS; # default
   CONFIGURE ARCHIVELOG DELETION POLICY TO NONE; # default
   CONFIGURE SNAPSHOT CONTROLFILE NAME TO '/oracle/ODA/19/dbs/snapcf_ODA.f'; # default
```
#### 2. As the root user, run the following commands:

mkdir /backup/mig\_oda chown oracle:oinstall /backup/mig\_oda

#### 3. As the oracle user with the source database environment set, run the following commands:

[oracle@ dbs]\$ rman target /

CONFIGURE CONTROLFILE AUTOBACKUP FORMAT FOR DEVICE TYPE DISK TO '/backup/mig\_oda/%F'; CONFIGURE CHANNEL DEVICE TYPE DISK FORMAT '/backup/mig\_oda/%U' MAXPIECESIZE 128 G; SET ENCRYPTION OFF;

BACKUP DATABASE CURRENT CONTFOLFILE SPFILE PLUS ARCHIVELOG;

#### 4. Create an Oracle parameter file ( $pfile$ ) that contains all the  $init.org$  aparameters of your source system.

SQL> create pfile='/backup/mig\_oda/init\_oda.ora' from spfile;

#### 5. Restore the original backup locations.

[oracle@ dbs]\$ rman target /

CONFIGURE CONTROLFILE AUTOBACKUP FORMAT FOR DEVICE TYPE DISK TO '**<orig\_location>**/%F'; CONFIGURE CHANNEL DEVICE TYPE DISK FORMAT '**<orig\_location>**/%U' MAXPIECESIZE 128 G;

On the target system, perform the following steps:

1. Make necessary adjustments for the target environment in the parameter file by adjusting file system and ASM disk group locations (for example, audit file dest and db recovery file dest) and by adding the initialization parameters for TDE. Then, copy the parameter file to the dbs directory under the Oracle RDBMS Home on your target system. The parameter file needs to be only on one cluster node because it is required only during the migration of the database.

```
tde_configuration = 'KEYSTORE_CONFIGURATION=FILE'
wallet root = '+DATAC2/ODA/orawallet'
```
2. Create the required wallet locations on ASM.

```
[oracle@node1 ~]$ asmcmd
ASMCMD> cd +DATAC2
ASMCMD> mkdir ODA
ASMCMD> cd ODA
ASMCMD> mkdir orawallet
ASMCMD> mkdir orawallet/tde
```
3. Start the target database instance with the prepared parameter file into the nomount state.

```
SQL> startup nomount pfile='?/dbs/init_oda.ora';
ORACLE instance started.
Total System Global Area 6.8719E+10 bytes
Fixed Size 26611816 bytes
Variable Size 3.3018E+10 bytes
Database Buffers 3.5568E+10 bytes
Redo Buffers 107601920 bytes
```
#### 4. Restore the controlfile from backup.

RMAN> restore controlfile from '/backup/mig\_oda/c-3151516788-20201009-00';

Starting restore at 09-OCT-20 using target database control file instead of recovery catalog allocated channel: ORA\_DISK\_1 channel ORA\_DISK\_1: SID=2109 device type=DISK

channel ORA DISK 1: restoring control file channel ORA\_DISK\_1: restore complete, elapsed time: 00:00:03 output file name=+DATAC1/ODA/cntrloda.dbf output file name=+RECOC1/ODA/cntrloda.dbf Finished restore at 09-OCT-20

#### 5. Mount the database.

RMAN> alter database mount;

6. Create the list of the set newname commands to be used in the next step. For example:

```
set linesize 1000
set serveroutput on
spool setnewname.sql
declare
 src pat varchar2(50):='+DATAC1';
 tgt pat varchar2(50):='+DATAC2';
 old name varchar2(2000);
 new name varchar2(2000);
begin
```

```
src_pat:='^'||src_pat;
   for c1 in (select name from v$datafile) loop
   old name := ''''||c1.name||'''';
   new_name := ''''||REGEXP_REPLACE(c1.name,src_pat,tgt_pat)||'''';
   dbms output.put line('set newname for datafile '||old name||' to '||new name||';');
  end loop;
  for c1 in (select name from v$tempfile) loop
   old name := ''''||c1.name||'''';
   new_name := ''''||REGEXP_REPLACE(c1.name,src_pat,tgt_pat)||'''';
   dbms output.put line('set newname for tempfile '||old name||' to '||new name||';');
  end loop; 
end;
/
spool off
```
7. If necessary, adjust the locations and names of all database-related files by using the set newname command during restore.

```
RMAN> catalog start with '/backup/mig_oda/';
run {
set NEWNAME FOR DATAFILE '+DATAC1/ODA/DATAFILE/system.295.1042756999' to 
'+DATAC2/ODA/DATAFILE/system.295.1042756999';
set NEWNAME FOR DATAFILE '+DATAC1/ODA/DATAFILE/sysaux.296.1042756999' to 
'+DATAC2/ODA/DATAFILE/sysaux.296.1042756999';
set NEWNAME FOR DATAFILE '+DATAC1/ODA/DATAFILE/psapundo001.297.1042757001' to 
'+DATAC2/ODA/DATAFILE/psapundo001.297.1042757001';
set NEWNAME FOR DATAFILE '+DATAC1/ODA/DATAFILE/psapsr3.300.1042757673' to
'+DATAC2/ODA/DATAFILE/psapsr3.300.1042757673';
set NEWNAME FOR DATAFILE '+DATAC1/ODA/DATAFILE/psapsr3.301.1042757675' to 
'+DATAC2/ODA/DATAFILE/psapsr3.301.1042757675';
set NEWNAME FOR DATAFILE '+DATAC1/ODA/DATAFILE/psapsr3.302.1042757677' to 
'+DATAC2/ODA/DATAFILE/psapsr3.302.1042757677';
set NEWNAME FOR DATAFILE '+DATAC1/ODA/DATAFILE/psapsr3.303.1042757677' to 
'+DATAC2/ODA/DATAFILE/psapsr3.303.1042757677';
set NEWNAME FOR DATAFILE '+DATAC1/ODA/DATAFILE/psapsr3.304.1042757679' to 
'+DATAC2/ODA/DATAFILE/psapsr3.304.1042757679';
set NEWNAME FOR DATAFILE '+DATAC1/ODA/DATAFILE/psapsr3.305.1042757681' to 
'+DATAC2/ODA/DATAFILE/psapsr3.305.1042757681';
set NEWNAME FOR DATAFILE '+DATAC1/ODA/DATAFILE/psapsr3750.306.1042757681' to 
'+DATAC2/ODA/DATAFILE/psapsr3750.306.1042757681';
set NEWNAME FOR DATAFILE '+DATAC1/ODA/DATAFILE/psapsr3750.307.1042757683' to 
'+DATAC2/ODA/DATAFILE/psapsr3750.307.1042757683';
set NEWNAME FOR DATAFILE '+DATAC1/ODA/DATAFILE/psapsr3750.308.1042757685' to 
'+DATAC2/ODA/DATAFILE/psapsr3750.308.1042757685';
set NEWNAME FOR DATAFILE '+DATAC1/ODA/DATAFILE/psapsr3750.309.1042757687' to 
'+DATAC2/ODA/DATAFILE/psapsr3750.309.1042757687';
set NEWNAME FOR DATAFILE '+DATAC1/ODA/DATAFILE/psapsr3750.310.1042757687' to 
'+DATAC2/ODA/DATAFILE/psapsr3750.310.1042757687';
set NEWNAME FOR DATAFILE '+DATAC1/ODA/DATAFILE/psapsr3usr.311.1042757689' to 
'+DATAC2/ODA/DATAFILE/psapsr3usr.311.1042757689';
set NEWNAME FOR DATAFILE '+DATAC1/ODA/DATAFILE/psapundo002.312.1042757689' to 
'+DATAC2/ODA/DATAFILE/psapundo002.312.1042757689';
set NEWNAME FOR DATAFILE '+DATAC1/ODA/DATAFILE/big.341.1049019829' to 
'+DATAC2/ODA/DATAFILE/big.341.1049019829';
set NEWNAME FOR TEMPFILE '+DATAC1/ODA/TEMPFILE/psaptemp.298.1042757001' to
```

```
'+DATAC2/ODA/TEMPFILE/psaptemp.298.1042757001';
```
restore database;

```
switch datafile all;
switch tempfile all;
}
```
#### 8. Recover and open the database.

RMAN> recover database;

RMAN> alter database open resetlogs;

#### 9. Create an encryption wallet and autologin wallet.

```
SQL> select key id, KEY USE from v$encryption keys;
```
no rows selected

SQL> ADMINISTER KEY MANAGEMENT CREATE KEYSTORE IDENTIFIED BY "<password>";

keystore altered.

SQL> ADMINISTER KEY MANAGEMENT CREATE AUTO\_LOGIN KEYSTORE FROM KEYSTORE '+DATAC1/ODA/orawallet/tde/' IDENTIFIED BY "<password>";

keystore altered.

SQL> ADMINISTER KEY MANAGEMENT SET KEYSTORE OPEN IDENTIFIED BY "<password>";

keystore altered.

SQL> alter system set " db discard lost masterkey"=TRUE;

System altered.

SQL> ADMINISTER KEY MANAGEMENT SET KEY USING TAG 'MASTERKEY' FORCE KEYSTORE IDENTIFIED BY "<password>" WITH BACKUP;

keystore altered.

10. For offline encryption of the whole database, encrypt the SYSTEM and UNDO tablespaces in the mount state, open the database, set all the remaining permanent tablespaces offline, and start an encryption job for each data file. If you want to perform online encryption, skip to the next step.

**Note**: The following example script uses all available Oracle job queue processes to encrypt data files as fast as possible in parallel and might consume a large amount of CPU resources. If other systems are running on the same host, we recommend configuring the Oracle job queue processes to a value that does not allocate more CPU resources than is reasonable.

```
shutdown immediate;
startup mount;
ALTER TABLESPACE SYSTEM ENCRYPTION OFFLINE ENCRYPT;
ALTER TABLESPACE PSAPUNDO001 ENCRYPTION OFFLINE ENCRYPT;
ALTER TABLESPACE PSAPUNDO002 ENCRYPTION OFFLINE ENCRYPT;
ALTER DATABASE OPEN;
declare
 cmd1 varchar2(32767);
  cmd2 varchar2(32767);
 job cmd varchar2(32767);
```

```
 jobname varchar2(32767);
  prefix varchar2(512);
begin
 for t1 in (SELECT tablespace name from dba tablespaces where contents<>'TEMPORARY'
and contents<>'UNDO' and tablespace_name<>'SYSTEM') loop
   cmd1:='ALTER TABLESPACE '|| t1.tablespace name ||' OFFLINE';
    begin
      execute immediate cmd1;
      exception
       when others then null;
     end;
    for f1 in (select file name from dba data files where tablespace name =
t1.tablespace_name) loop
      cmd2:='ALTER DATABASE DATAFILE '||''''||''''||f1.file_name||''''||''''||' 
ENCRYPT';
       job_cmd:='BEGIN EXECUTE IMMEDIATE '''||cmd2||'''; END;';
      prefix:=substr(t1.tablespace_name||'ENC',1,18);
      jobname:=dbms scheduler.generate job name(prefix);
      dbms scheduler.create job(job name => jobname, job type =>
'PLSQL_BLOCK',job_action => job_cmd,enabled => FALSE);
      dbms_scheduler.run_job(job_name => jobname,use_current_session => FALSE);
--- dbms output.put line(job cmd);
   end loop;
  end loop;
end;
/
```
You can monitor the process by using the OS utility  $top$ , which shows numerous job queue processes consuming CPU time for encryption; by using V\$ENCRYPTED\_TABLESPACES; or by checking the status of the generated jobs in DBA\_SCHEDULER\_JOBS. For example:

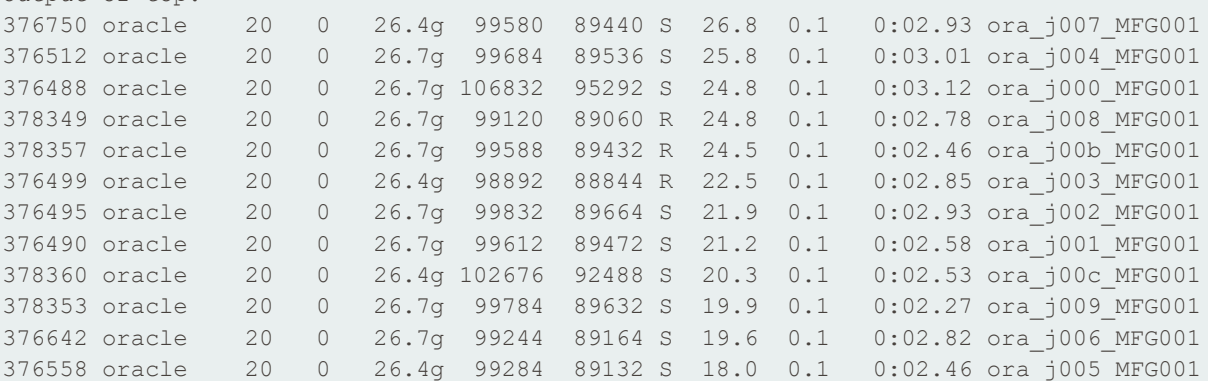

Out of of V\$ENCRYPTED TABLESPACES:

Output of top:

SQL> select TS#, STATUS, ENCRYPTIONALG from V\$ENCRYPTED TABLESPACES;

```
 TS# STATUS ENCRYPT
 ---------- ---------- -------
 0 NORMAL AES128
 1 NORMAL AES128
 2 NORMAL AES128
      4 ENCRYPTING AES128
```
**29** Migrating SAP NetWeaver® Based Systems to Oracle Exadata Cloud Solutions | Version 1.00 Copyright © 2021, Oracle and/or its affiliates

```
 5 ENCRYPTING AES128
 6 NORMAL AES128
 7 NORMAL AES128
 8 NORMAL AES128
```
Regularly check the status of the encryption process. When all the data files are encrypted, set all the tablespaces back online. For example:

```
declare
 cmd1 varchar2(32767);
begin
 for t1 in (SELECT tablespace name from dba tablespaces where contents='PERMANENT' and
tablespace_name<>'SYSTEM') loop
    cmd1:='ALTER TABLESPACE '|| t1.tablespace_name ||' ONLINE';
    begin
      execute immediate cmd1;
      exception
       when others then null;
    end;
  end loop;
end;
/
```
11. For online encryption of the whole database, run the following PL/SQL script. Modify it to match your needs before running it.

**Note**: The following example script uses all available Oracle job queue processes to encrypt tablespaces as fast as possible in parallel. Depending on the number of tablespaces, it might consume a large amount of CPU resources. We recommend configuring the Oracle job queue processes to a value that won't allocate more CPU resources than is reasonable.

```
declare
 old file varchar2(500);
 new file varchar2(500);
   cmd varchar2(32767);
 job cmd varchar2(32767);
  jobname varchar2(32767);
 file nr number;
 suffix varchar2(16):=' enc';
   prefix varchar2(512);
begin
 for t1 in (select tablespace name from dba tablespaces where contents<>'TEMPORARY')
loop
   file nr := 1;cmd := 'ALTER TABLESPACE '||t1.tablespace_name||' ENCRYPTION ONLINE ENCRYPT
FILE_NAME_CONVERT=(';
    for f1 in (select file name from dba data files where tablespace name =
t1.tablespace_name) loop
     if file nr>1 then
       cmd:=cmd||','; end if;
     old file := f1.file name;
      if instr(old file,'.')>1 then
         new_file := substr(old_file,1,instr(old_file,'.')-
1)||lpad(to_char(file_nr),3,'0')||suffix||'.dbf';
       else
        new file := old file||lpad(to char(file nr),3,'0')||suffix||'.dbf';
       end if;
```

```
file nr:=file nr+1;
cmd:=cmd||''''||''''||old_file||''''||''''||','||''''||''''||new_file||''''||'''';
   end loop;
   cmd:=cmd|')';
     job_cmd:='BEGIN EXECUTE IMMEDIATE '''||cmd||'''; END;';
     prefix:=substr(t1.tablespace_name||'ENC',1,18);
    jobname:=dbms_scheduler.generate_job_name(prefix);
   dbms scheduler.create job(job name => jobname,job type => 'PLSQL BLOCK',job action
\Rightarrow job cmd,enabled \Rightarrow FALSE);
   dbms scheduler.run job(job name => jobname,use current session => FALSE);
  end loop;
end;
/
```
12. Create an encrypted temporary tablespace to replace your unencrypted PSAPTEMP tablespace.

```
CREATE TEMPORARY TABLESPACE PSAPTEMP_ENC TEMPFILE '+DATAC2' SIZE 32767M ENCRYPTION 
ENCRYPT;
ALTER DATABASE DEFAULT TEMPORARY TABLESPACE PSAPTEMP_ENC;
DROP TABLESPACE PSAPTEMP;
ALTER TABLESPACE PSAPTEMP_ENC RENAME TO PSAPTEMP;
```
## <span id="page-30-0"></span>**Duplicate Database Method**

This section provides the major steps and several examples for using the RMAN Duplicate Database method for migration.

### **Prerequisites**

RMAN Duplicate Database does not require a shared file system for backup and restore. Instead, it uses a SQL\*Net connection to copy the mounted or opened source database to the target. If the copy was taken from a source database in the open state, the target database is automatically recovered and opened at the end of the process.

Because this method uses SQL\*Net, we strongly recommend configuring dedicated SQL\*Net connections and Oracle listeners solely for the duplication process. Doing so avoids conflicts with existing Oracle listeners controlled by Oracle Grid Infrastructure, and the listeners can be removed quickly after duplication. Also, SQL\*Net and listeners are configured to work in two directions (source-to-target and target-to-source) because RMAN can either push or pull the source database. This depends on where it is started, the source or target system.

The RMAN as encrypted clause is supported only with Oracle Database 19c and the latest SAP Bundle Patch. If your source database is not already encrypted with TDE, then encryption is a post-duplication task for Oracle Database 12.1, 12.2, and 18c.

#### **Migration Steps**

- 1. Create a password file on the target under \$ORACLE\_HOME/dbs.
- 2. Prepare an Oracle initialization parameter file to start the target database instance into the nomount state.
	- $\bullet$  If the database is 19c, set up the  $t$  de configuration and wallet root initialization parameters as part of the TDE configuration.
	- If the database is 12.1, 12.2, or 18c, set up your TDE configuration in sqlnet.ora.
	- Set up initialization parameters (for example, db file name convert or log file name convert) for name conversions if necessary or, alternatively, use the set newname option during duplication.
- 3. Configure SQL\*Net and Oracle listeners on the source and target, and verify that the connections work in both directions.
- 4. If the source database is already encrypted with TDE, transport the contents of the encryption wallet to the target:
	- Create a temporary encryption wallet on the file system.
	- Merge the encryption keys from the source into the temporary encryption wallet.
	- If required, copy the temporary encryption wallet to a file system location that can be accessed from the target system.
- 5. If the source database is not encrypted but TDE has been set up on it (it has an active encryption wallet and master key but no encrypted tablespaces), perform one of the following actions:
	- (Recommended) Set up a new encryption wallet with a master key on the target after you restore the controlfile from the backup**.**
	- Migrate the encryption keys from the source to the target, as directed in step 4.
- 6. If the source database is not encrypted and has no TDE set up (no active encryption wallet), you must create an encryption wallet with encryption keys and an autologin wallet on the target system in a later step.
- 7. Place your prepared Oracle parameter file  $(pfile)$  on the target system and start the target database instance into the nomount state.
- 8. Create the required directory for the encryption wallet in ASM.
- 9. If the source database was encrypted with TDE, perform these steps:
	- A. Create an empty encryption wallet on ASM on the target system.
	- Merge the encryption keys from the previously created temporary encryption wallet into your new encryption wallet on ASM and open it.
	- C. Create an autologin wallet.
- 10. If the source database was not encrypted but was configured for TDE, perform one of the following actions:
	- Create an encryption wallet with a master key after duplication of the database and encrypt your database manually.
	- $\bullet$  If you want to run RMAN duplicate database with the as encrypted clause transport the encryption keys from the source into a new encryption wallet on the target, as directed in step 9. Shut down the database instance and start it again into the nomount state. Verify that the encryption wallet opens automatically and that the encryption keys are present.
- 11. If the source database was not encrypted and had no TDE configuration, perform these steps:
	- Create an encryption wallet with a master key after duplication of the database and encrypt your database manually.
- 12. Run duplication of the source database.
- 13. If you decided to run RMAN duplicate database without as encrypted clause create a new encryption wallet with a new master key and encrypt your database manually by performing the following steps:
	- A. Create an empty encryption wallet on ASM on the target system.
	- B. Create and set a master key in the new encryption wallet.
	- C. Create an autologin wallet.
	- D. Encrypt your database manually

#### **Example 1: RMAN Duplicate from an encrypted Oracle 19c Source Database**

This example illustrates the RMAN Duplicate migration method in detail by migrating an encrypted source database, ODA, from an on-premises Exadata to Exadata Cloud@Customer.

On the source system, perform the following steps:

- 1. Create a temporary encryption wallet on the file system. ADMINISTER KEY MANAGEMENT CREATE KEYSTORE '/tmp/' identified by "<password>";
- 2. Merge the encryption keys from the source into the temporary encryption wallet.

```
ADMINISTER KEY MANAGEMENT MERGE KEYSTORE '+DATAC1/ODA/orawallet/tde/' INTO EXISTING 
KEYSTORE '/tmp/' IDENTIFIED BY "<password>" WITH BACKUP;
```
3. If required, copy the temporary encryption wallet to a file system location that can be accessed from the target system.

[oracle@myhost1 ~]\$ scp /tmp/ewallet.p12 myhost2:/tmp

- 4. Configure SQL\*Net and Oracle Listener on the source and target and verify that the connections work in both directions.
	- A. Create a listener.ora file on the source and start it.

```
[oracle@myhost1 ~]$ cat $ORACLE_HOME/network/admin/listener.ora
SID_LIST_LISTENERORG =
 (SID LIST =(SID DESC =
```

```
 (SID_NAME = ODA)
   (ORACLE_HOME = /oracle/ODA/19)
  )
 )
LISTENERORG =
 (DESCRIPTION_LIST =
  (DESCRIPTION =
  (ADDRESS = (PROTOCOL = TCP) (HOST = myhost1) (PORT = 1600)) )
 )
[oracle@myhost1 ~]$ lsnrctl start LISTENERORG
LSNRCTL for Linux: Version 19.0.0.0.0 - Production on 11-JAN-2021 19:47:44
Copyright (c) 1991, 2020, Oracle. All rights reserved.
Starting /oracle/ODA/19/bin/tnslsnr: please wait...
TNSLSNR for Linux: Version 19.0.0.0.0 - Production
System parameter file is /oracle/ODA/19/network/admin/listener.ora
Log messages written to /oracle/base/diag/tnslsnr/migtest1/listenerorg/alert/log.xml
Listening on: (DESCRIPTION=(ADDRESS=(PROTOCOL=tcp)(HOST=myhost1)(PORT=1600)))
Connecting to (DESCRIPTION=(ADDRESS=(PROTOCOL=TCP)(HOST=myhost1)(PORT=1600)))
STATUS of the LISTENER
------------------------
Alias LISTENERORG
Version TNSLSNR for Linux: Version 19.0.0.0.0 - Production
Start Date 11-JAN-2021 19:47:44
Uptime 0 days 0 hr. 0 min. 0 sec
Trace Level off
Security ON: Local OS Authentication
SNMP OFF
Listener Parameter File /oracle/ODA/19/network/admin/listener.ora
Listener Log File 
/oracle/base/diag/tnslsnr/migtest1/listenerorg/alert/log.xml
Listening Endpoints Summary...
  (DESCRIPTION=(ADDRESS=(PROTOCOL=tcp)(HOST=myhost1)(PORT=1600)))
Services Summary...
Service "ODA" has 1 instance(s).
  Instance "ODA", status UNKNOWN, has 1 handler(s) for this service...
The command completed successfully
```
#### B. Configure a tnsnames.ora file.

```
[oracle@myhost1 ~]$ cat $ORACLE_HOME/network/admin/tnsnames.ora
ORGODA =
 (DESCRIPTION =
   (ADDRESS_LIST =
  (ADDRESS = (PROTOCOL = TCP) (HOST = myhost1) (PORT = 1600))\lambda (CONNECT_DATA =
   (SERVICE_NAME = ODA)
   )
)
DUPODA =
 (DESCRIPTION =
  (ADDRESS_LIST =
```

```
(ADDRESS = (PROTOCOL = TCP) (HOST = myhost2) (PORT = 1600)) )
  (CONNECT_DATA =
  (SERVICE_NAME = ODA)
  )
\left( \right)
```
On the target system, perform the following steps:

1. Create an Oracle password file under \$ORACLE\_HOME/dbs.

```
[oracle@myhost2 dbs]$ orapwd file=orapwODA password= Oracle123 force=y
```
2. Prepare an Oracle initialization parameter file to start the target database instance into the nomount state.

```
[oracle@myhost2 dbs]$ cat initODA.ora
_kolfuseslf=TRUE
disable directory link check=TRUE
db_name='ODA'
memory_max_target=10G
memory_target=8G
tde_configuration='KEYSTORE_CONFIGURATION=FILE'
wallet_root='+DATAC1/ODA/orawallet'
control_files='+DATAC1/ODA/cntrlODA.dbf'
cluster_database='FALSE'
```
- 3. Configure SQL\*Net and Oracle Listener on the source and target and verify that the connections work in both directions.
	- A. Create a listener. ora file on the target and start it.

```
[oracle@myhost2 dbs]$ cat $ORACLE_HOME/network/admin/listener.ora
SID_LIST_LISTENERDUP =
 (SID_LIST =
  (SID DESC =
   (SID_NAME = ODA)
    (ORACLE_HOME = /oracle/ODA/19)
   )
 )
LISTENERDUP =
 (DESCRIPTION_LIST =
   (DESCRIPTION =
   (ADDRESS = (PROTOCOL = TCP) (HOST = myhost2) (PORT = 1600)) )
 )
[oracle@myhost2 dbs]$ lsnrctl start LISTENERDUP
LSNRCTL for Linux: Version 19.0.0.0.0 - Production on 11-JAN-2021 19:50:43
Copyright (c) 1991, 2020, Oracle. All rights reserved.
Starting /oracle/ODA/19/bin/tnslsnr: please wait...
TNSLSNR for Linux: Version 19.0.0.0.0 - Production
System parameter file is /oracle/ODA/19/network/admin/listener.ora
Log messages written to /oracle/base/diag/tnslsnr/migtest2/listenerdup/alert/log.xml
Listening on: (DESCRIPTION=(ADDRESS=(PROTOCOL=tcp)(HOST=myhost2)(PORT=1600)))
Connecting to (DESCRIPTION=(ADDRESS=(PROTOCOL=TCP)(HOST=myhost2)(PORT=1600)))
```
STATUS of the LISTENER

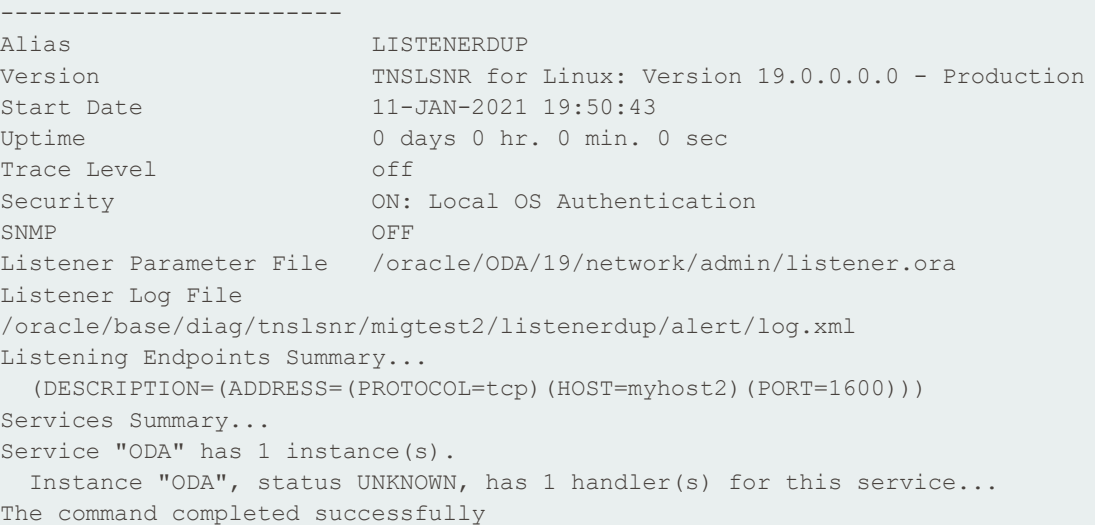

#### B. Configure a tnsnames.ora file.

```
[oracle@myhost2 ~]$ cat $ORACLE_HOME/network/admin/tnsnames.ora
ORGODA =
(DESCRIPTION =
  (ADDRESS_LIST =
  (ADDRESS = (PROTOCOL = TCP) (HOST = myhost1) (PORT = 1600))) (CONNECT_DATA =
   (SERVICE_NAME = ODA)
  )
)
DUPODA =
(DESCRIPTION =
  (ADDRESS_LIST =
  (ADDRESS = (PROTOCOL = TCP) (HOST = myhost2) (PORT = 1600))\left( \right) (CONNECT_DATA =
   (SERVICE_NAME = ODA)
  )
)
```
4. Create the required directory for the encryption wallet in ASM.

```
[oracle@myhost2 ~]$ asmcmd
ASMCMD> cd +DATAC1
ASMCMD> mkdir ODA
ASMCMD> cd ODA
ASMCMD> mkdir orawallet
ASMCMD> mkdir orawallet/tde
```
5. Start the target instance into the nomount state by using the prepared parameter file.

```
SQL> startup nomount pfile='?/dbs/initODA.ora"
ORACLE instance started.
```
6. Create an empty encryption wallet on ASM on the target system.

SQL> ADMINISTER KEY MANAGEMENT CREATE KEYSTORE IDENTIFIED BY "<password>";

keystore altered.

7. Merge the encryption keys from the previously created temporary encryption wallet into the new encryption wallet on ASM, and open it.

```
SQL> ADMINISTER KEY MANAGEMENT MERGE KEYSTORE '/tmp/' IDENTIFIED BY "<password>" INTO 
EXISTING KEYSTORE '+DATAC1/ODA/orawallet/tde/' IDENTIFIED BY "<password>" WITH BACKUP;
keystore altered.
SQL> ADMINISTER KEY MANAGEMENT SET KEYSTORE OPEN IDENTIFIED BY "<password>";
keystore altered.
```
- 8. Restart the target instance into the nomount state by using the prepared parameter file.
- 9. Open the encryption wallet and create an autologin wallet.

```
SQL> ADMINISTER KEY MANAGEMENT SET KEYSTORE OPEN IDENTIFIED BY "<password>";
```

```
keystore altered.
SQL> ADMINISTER KEY MANAGEMENT CREATE AUTO_LOGIN KEYSTORE FROM KEYSTORE IDENTIFIED BY 
"<password>";
```
keystore altered.

10. Restart the target instance into the nomount state by using the prepared parameter file and verify that the encryption wallet opens automatically.

```
SQL> select WRL TYPE, STATUS, WALLET TYPE, WALLET ORDER, KEYSTORE MODE from
v$encryption_wallet;
WRL_TYPE STATUS WALLET_TYPE WALLET_OR 
KEYSTORE
-------------------- ------------------------------ -------------------- --------- ----
----
FILE OPEN OPEN AUTOLOGIN SINGLE NONE
```
#### On the source system, run duplication of the source database.

```
connect target sys/" Oracle123"@ORGODA
connect auxiliary sys/" Oracle123"@DUPODA
run {
ALLOCATE CHANNEL t1 DEVICE TYPE disk;
ALLOCATE CHANNEL t2 DEVICE TYPE disk;
ALLOCATE CHANNEL t3 DEVICE TYPE disk;
ALLOCATE CHANNEL t4 DEVICE TYPE disk;
ALLOCATE CHANNEL t5 DEVICE TYPE disk;
ALLOCATE CHANNEL t6 DEVICE TYPE disk;
ALLOCATE CHANNEL t7 DEVICE TYPE disk;
ALLOCATE CHANNEL t8 DEVICE TYPE disk;
ALLOCATE AUXILIARY CHANNEL a1 DEVICE TYPE disk;
ALLOCATE AUXILIARY CHANNEL a2 DEVICE TYPE disk;
ALLOCATE AUXILIARY CHANNEL a3 DEVICE TYPE disk;
ALLOCATE AUXILIARY CHANNEL a4 DEVICE TYPE disk;
ALLOCATE AUXILIARY CHANNEL a5 DEVICE TYPE disk;
ALLOCATE AUXILIARY CHANNEL a6 DEVICE TYPE disk;
ALLOCATE AUXILIARY CHANNEL a7 DEVICE TYPE disk;
ALLOCATE AUXILIARY CHANNEL a8 DEVICE TYPE disk;
duplicate target database to ODA from active database using backupset nofilenamecheck;
}
```
## **Example 2: RMAN Duplicate from an unencrypted Oracle 19c Source Database with existing TDE Configuration**

This example illustrates the RMAN Duplicate migration method in detail by migrating an unencrypted source database, ODA, from an on-premises Exadata to Exadata Cloud@Customer. The source database has an existing TDE configuration (encryption wallet).

On the source system, perform the following steps:

- 1. Create a temporary encryption wallet on the file system. ADMINISTER KEY MANAGEMENT CREATE KEYSTORE '/tmp/' identified by "<password>";
- 2. Merge the encryption keys from the source into the temporary encryption wallet.

```
ADMINISTER KEY MANAGEMENT MERGE KEYSTORE '+DATAC1/ODA/orawallet/tde/' INTO EXISTING 
KEYSTORE '/tmp/' IDENTIFIED BY "<password>" WITH BACKUP;
```
3. If required, copy the temporary encryption wallet to a file system location that can be accessed from the target system.

[oracle@myhost1 ~]\$ scp /tmp/ewallet.p12 myhost2:/tmp

- 4. Configure SQL\*Net and Oracle Listener on the source and target, and verify that the connections work in both directions.
	- A. Create a listener. ora file on the source and start it.

```
[oracle@myhost1 ~]$ cat $ORACLE_HOME/network/admin/listener.ora
SID LIST LISTENERORG =
 (SID LIST =
  (SID DESC =
   (SID NAME = ODA)(ORACLE HOME = /oracle/ODA/19) )
 )
LISTENERORG =
 (DESCRIPTION_LIST =
   (DESCRIPTION =
   (ADDRESS = (PROTOCOL = TCP) (HOST = myhost1) (PORT = 1600)) )
 )
[oracle@myhost1 ~]$ lsnrctl start LISTENERORG
LSNRCTL for Linux: Version 19.0.0.0.0 - Production on 11-JAN-2021 19:47:44
Copyright (c) 1991, 2020, Oracle. All rights reserved.
Starting /oracle/ODA/19/bin/tnslsnr: please wait...
TNSLSNR for Linux: Version 19.0.0.0.0 - Production
System parameter file is /oracle/ODA/19/network/admin/listener.ora
Log messages written to /oracle/base/diag/tnslsnr/migtest1/listenerorg/alert/log.xml
Listening on: (DESCRIPTION=(ADDRESS=(PROTOCOL=tcp)(HOST=myhost1)(PORT=1600)))
Connecting to (DESCRIPTION=(ADDRESS=(PROTOCOL=TCP)(HOST=myhost1)(PORT=1600)))
STATUS of the LISTENER
------------------------
```

```
Alias LISTENERORG
Version TNSLSNR for Linux: Version 19.0.0.0.0 - Production
Start Date 11-JAN-2021 19:47:44
Uptime 0 days 0 hr. 0 min. 0 sec
Trace Level off
Security ON: Local OS Authentication
SNMP OFF
Listener Parameter File /oracle/ODA/19/network/admin/listener.ora
Listener Log File 
/oracle/base/diag/tnslsnr/migtest1/listenerorg/alert/log.xml
Listening Endpoints Summary...
  (DESCRIPTION=(ADDRESS=(PROTOCOL=tcp)(HOST=myhost1)(PORT=1600)))
Services Summary...
Service "ODA" has 1 instance(s).
 Instance "ODA", status UNKNOWN, has 1 handler(s) for this service...
The command completed successfully
```
#### B. Configure a tnsnames.ora file.

```
[oracle@myhost1 ~]$ cat $ORACLE_HOME/network/admin/tnsnames.ora
ORGODA =
 (DESCRIPTION =
   (ADDRESS_LIST =
  (ADDRESS = (PROTOCOL = TCP) (HOST = myhost1) (PORT = 1600))\rightarrow (CONNECT_DATA =
   (SERVICE_NAME = ODA)
   )
 \lambdaDUPODA =
 (DESCRIPTION =
   (ADDRESS_LIST =
  (ADDRESS = (PROTOCOL = TCP) (HOST = myhost2) (PORT = 1600))) (CONNECT_DATA =
   (SERVICE_NAME = ODA)
   )
 \lambda
```
On the target system, perform the following steps:

1. Create an Oracle password file under \$ORACLE\_HOME/dbs.

[oracle@myhost2 dbs]\$ orapwd file=orapwODA password=\_\_Oracle123 force=y

2. Prepare an Oracle initialization parameter file to start the target database instance into the nomount state.

```
[oracle@myhost2 dbs]$ cat initODA.ora
_kolfuseslf=TRUE
_disable_directory_link_check=TRUE
db_name='ODA'
memory max target=10G
memory_target=8G
tde_configuration='KEYSTORE_CONFIGURATION=FILE'
wallet_root='+DATAC1/ODA/orawallet'
control_files='+DATAC1/ODA/cntrlODA.dbf'
cluster_database='FALSE'
```
3. Configure SQL\*Net and Oracle Listener on the source and target, and verify that the connections work in both directions.

```
A. Create a listener. ora file on the target and start it.
```

```
[oracle@myhost2 dbs]$ cat $ORACLE_HOME/network/admin/listener.ora
SID_LIST_LISTENERDUP =
 (SID LIST =
  (SID DESC =
   (SID_NAME = ODA)
   (ORACLE_HOME = /oracle/ODA/19)
  )
 )
LISTENERDUP =
 (DESCRIPTION_LIST =
  (DESCRIPTION =
  (ADDRESS = (PROTOCOL = TCP) (HOST = myhost2) (PORT = 1600)) )
 )
[oracle@myhost2 dbs]$ lsnrctl start LISTENERDUP
LSNRCTL for Linux: Version 19.0.0.0.0 - Production on 11-JAN-2021 19:50:43
Copyright (c) 1991, 2020, Oracle. All rights reserved.
Starting /oracle/ODA/19/bin/tnslsnr: please wait...
TNSLSNR for Linux: Version 19.0.0.0.0 - Production
System parameter file is /oracle/ODA/19/network/admin/listener.ora
Log messages written to /oracle/base/diag/tnslsnr/migtest2/listenerdup/alert/log.xml
Listening on: (DESCRIPTION=(ADDRESS=(PROTOCOL=tcp)(HOST=myhost2)(PORT=1600)))
Connecting to (DESCRIPTION=(ADDRESS=(PROTOCOL=TCP)(HOST=myhost2)(PORT=1600)))
STATUS of the LISTENER
------------------------
Alias LISTENERDUP
Version TNSLSNR for Linux: Version 19.0.0.0.0 - Production
Start Date 11-JAN-2021 19:50:43
Uptime 0 days 0 hr. 0 min. 0 sec
Trace Level off
Security ON: Local OS Authentication
SNMP OFF
Listener Parameter File /oracle/ODA/19/network/admin/listener.ora
Listener Log File 
/oracle/base/diag/tnslsnr/migtest2/listenerdup/alert/log.xml
Listening Endpoints Summary...
  (DESCRIPTION=(ADDRESS=(PROTOCOL=tcp)(HOST=myhost2)(PORT=1600)))
Services Summary...
Service "ODA" has 1 instance(s).
  Instance "ODA", status UNKNOWN, has 1 handler(s) for this service...
The command completed successfully
```
#### B. Configure a tnsnames.ora file.

```
[oracle@myhost2 ~]$ cat $ORACLE_HOME/network/admin/tnsnames.ora
ORGODA =
 (DESCRIPTION =
  (ADDRESS_LIST =
  (ADDRESS = (PROTOCOL = TCP) (HOST = myhost1) (PORT = 1600)) )
  (CONNECT_DATA =
   (SERVICE_NAME = ODA)
  )
)
DUPODA =(DESCRIPTION =
  (ADDRESS_LIST =
  (ADDRESS = (PROTOCOL = TCP) (HOST = myhost2) (PORT = 1600))) (CONNECT_DATA =
   (SERVICE_NAME = ODA)
 ))
```
4. Create the required directory for the encryption wallet in ASM.

```
[oracle@myhost2 ~]$ asmcmd
ASMCMD> cd +DATAC1
ASMCMD> mkdir ODA
ASMCMD> cd ODA
ASMCMD> mkdir orawallet
ASMCMD> mkdir orawallet/tde
```
5. Start the target instance into the nomount state by using the prepared parameter file.

```
SQL> startup nomount pfile='?/dbs/initODA.ora"
ORACLE instance started.
```
6. Create an empty encryption wallet on ASM on the target system.

SQL> ADMINISTER KEY MANAGEMENT CREATE KEYSTORE IDENTIFIED BY "<password>";

keystore altered.

7. Merge the encryption keys from the previously created temporary encryption wallet into the new encryption wallet on ASM, and open it.

```
SQL> ADMINISTER KEY MANAGEMENT MERGE KEYSTORE '/tmp/' IDENTIFIED BY "<password>" INTO 
EXISTING KEYSTORE '+DATAC1/ODA/orawallet/tde/' IDENTIFIED BY "<password>" WITH BACKUP;
keystore altered.
SQL> ADMINISTER KEY MANAGEMENT SET KEYSTORE OPEN IDENTIFIED BY "<password>";
keystore altered.
```
8. Restart the target instance into nomount state by using the prepared parameter file.

9. Open the encryption wallet and create an autologin wallet.

SQL> ADMINISTER KEY MANAGEMENT SET KEYSTORE OPEN IDENTIFIED BY "<password>";

```
keystore altered.
SQL> ADMINISTER KEY MANAGEMENT CREATE AUTO_LOGIN KEYSTORE FROM KEYSTORE IDENTIFIED BY 
"<password>";
```
keystore altered.

10. Restart the target instance into the nomount state by using the prepared parameter file and verify that the encryption wallet opens automatically.

```
SOL> select WRL TYPE, STATUS, WALLET TYPE, WALLET ORDER, KEYSTORE MODE from
v$encryption_wallet;
WRL_TYPE STATUS WALLET_TYPE WALLET_OR 
KEYSTORE
-------------------- ------------------------------ -------------------- --------- ----
----
FILE OPEN OPEN AUTOLOGIN SINGLE NONE
```
On the source system, run duplication of the source database.

```
connect target sys/" Oracle123"@ORGODA
connect auxiliary sys/"__Oracle123"@DUPODA
run {
ALLOCATE CHANNEL t1 DEVICE TYPE disk;
ALLOCATE CHANNEL t2 DEVICE TYPE disk;
ALLOCATE CHANNEL t3 DEVICE TYPE disk;
ALLOCATE CHANNEL t4 DEVICE TYPE disk;
ALLOCATE CHANNEL t5 DEVICE TYPE disk;
ALLOCATE CHANNEL t6 DEVICE TYPE disk;
ALLOCATE CHANNEL t7 DEVICE TYPE disk;
ALLOCATE CHANNEL t8 DEVICE TYPE disk;
ALLOCATE AUXILIARY CHANNEL a1 DEVICE TYPE disk;
ALLOCATE AUXILIARY CHANNEL a2 DEVICE TYPE disk;
ALLOCATE AUXILIARY CHANNEL a3 DEVICE TYPE disk;
ALLOCATE AUXILIARY CHANNEL a4 DEVICE TYPE disk;
ALLOCATE AUXILIARY CHANNEL a5 DEVICE TYPE disk;
ALLOCATE AUXILIARY CHANNEL a6 DEVICE TYPE disk;
ALLOCATE AUXILIARY CHANNEL a7 DEVICE TYPE disk;
ALLOCATE AUXILIARY CHANNEL a8 DEVICE TYPE disk;
duplicate target database to ODA from active database using backupset as encrypted 
nofilenamecheck;
}
```
#### **Example 3: RMAN Duplicate from an unencrypted Oracle 19c Source Database with no TDE Configuration**

This example illustrates the RMAN Duplicate migration method in detail by migrating an unencrypted source database, ODA, from an on-premises Exadata to Exadata Cloud@Customer. The source database has no existing TDE configuration (encryption wallet). TDE encryption is implemented on the target after duplication.

On the source system, configure SQL\*Net and Oracle Listener on the source and target and verify that the connections work in both directions:

```
1. Create a listener.ora file on the source and start it.
```

```
[oracle@myhost1 ~]$ cat $ORACLE_HOME/network/admin/listener.ora
SID_LIST_LISTENERORG =
 (SID LIST =(SID DESC =
   (SID_NAME = ODA)
   (ORACLE_HOME = /oracle/ODA/19)
  )
 )
LISTENERORG =
 (DESCRIPTION_LIST =
  (DESCRIPTION =
   (ADDRESS = (PROTOCOL = TCP)(HOST = myhost1)(PORT = 1600))
  )
 )
[oracle@myhost1 ~]$ lsnrctl start LISTENERORG
LSNRCTL for Linux: Version 19.0.0.0.0 - Production on 11-JAN-2021 19:47:44
Copyright (c) 1991, 2020, Oracle. All rights reserved.
Starting /oracle/ODA/19/bin/tnslsnr: please wait...
TNSLSNR for Linux: Version 19.0.0.0.0 - Production
System parameter file is /oracle/ODA/19/network/admin/listener.ora
Log messages written to /oracle/base/diag/tnslsnr/migtest1/listenerorg/alert/log.xml
Listening on: (DESCRIPTION=(ADDRESS=(PROTOCOL=tcp)(HOST=myhost1)(PORT=1600)))
Connecting to (DESCRIPTION=(ADDRESS=(PROTOCOL=TCP)(HOST=myhost1)(PORT=1600)))
STATUS of the LISTENER
------------------------
Alias LISTENERORG
Version TNSLSNR for Linux: Version 19.0.0.0.0 - Production
Start Date 11-JAN-2021 19:47:44
Uptime 0 days 0 hr. 0 min. 0 sec
Trace Level off
Security ON: Local OS Authentication
SNMP OFF
Listener Parameter File /oracle/ODA/19/network/admin/listener.ora
Listener Log File /oracle/base/diag/tnslsnr/migtest1/listenerorg/alert/log.xml
Listening Endpoints Summary...
  (DESCRIPTION=(ADDRESS=(PROTOCOL=tcp)(HOST=myhost1)(PORT=1600)))
Services Summary...
Service "ODA" has 1 instance(s).
  Instance "ODA", status UNKNOWN, has 1 handler(s) for this service...
The command completed successfully
```
#### 2. Configure a tnsnames.ora file.

```
[oracle@myhost1 ~]$ cat $ORACLE_HOME/network/admin/tnsnames.ora
ORGODA =
 (DESCRIPTION =
  (ADDRESS_LIST =
  (ADDRESS = (PROTOCOL = TCP) (HOST = myhost1) (PORT = 1600))) (CONNECT_DATA =
  (SERVICE_NAME = ODA)
```

```
\rightarrow)
DUPODA =
 (DESCRIPTION =
   (ADDRESS_LIST =
   (ADDRESS = (PROTOCOL = TCP) (HOST = myhost2) (PORT = 1600))) (CONNECT_DATA =
    (SERVICE_NAME = ODA)
  \left( \right))
```
On the target system, perform the following steps:

1. Create an Oracle password file under \$ORACLE\_HOME/dbs.

[oracle@myhost2 dbs]\$ orapwd file=orapwODA password= Oracle123 force=y

2. Prepare an Oracle initialization parameter file to start the target database instance into the nomount state.

```
[oracle@myhost2 dbs]$ cat initODA.ora
_kolfuseslf=TRUE
disable directory link check=TRUE
db_name='ODA'
memory max target=10G
memory_target=8G
tde_configuration='KEYSTORE_CONFIGURATION=FILE'
wallet_root='+DATAC1/ODA/orawallet'
control_files='+DATAC1/ODA/cntrlODA.dbf'
cluster_database='FALSE'
```
- 3. Configure SQL\*Net and Oracle Listener on the source and target and verify that the connections work in both directions.
	- A. Create a listener. ora file on the target and start it.

```
[oracle@myhost2 dbs]$ cat $ORACLE_HOME/network/admin/listener.ora
SID_LIST_LISTENERDUP =
 (SID_LIST =
  (SID DESC =
   (SID_NAME = ODA)
    (ORACLE_HOME = /oracle/ODA/19)
   )
 )
LISTENERDUP =
 (DESCRIPTION_LIST =
   (DESCRIPTION =
  (ADDRESS = (PROTOCOL = TCP) (HOST = myhost2) (PORT = 1600)) )
 )
[oracle@myhost2 dbs]$ lsnrctl start LISTENERDUP
LSNRCTL for Linux: Version 19.0.0.0.0 - Production on 11-JAN-2021 19:50:43
Copyright (c) 1991, 2020, Oracle. All rights reserved.
Starting /oracle/ODA/19/bin/tnslsnr: please wait...
TNSLSNR for Linux: Version 19.0.0.0.0 - Production
```
System parameter file is /oracle/ODA/19/network/admin/listener.ora Log messages written to /oracle/base/diag/tnslsnr/migtest2/listenerdup/alert/log.xml Listening on: (DESCRIPTION=(ADDRESS=(PROTOCOL=tcp)(HOST=myhost2)(PORT=1600)))

Connecting to (DESCRIPTION=(ADDRESS=(PROTOCOL=TCP)(HOST=myhost2)(PORT=1600))) STATUS of the LISTENER

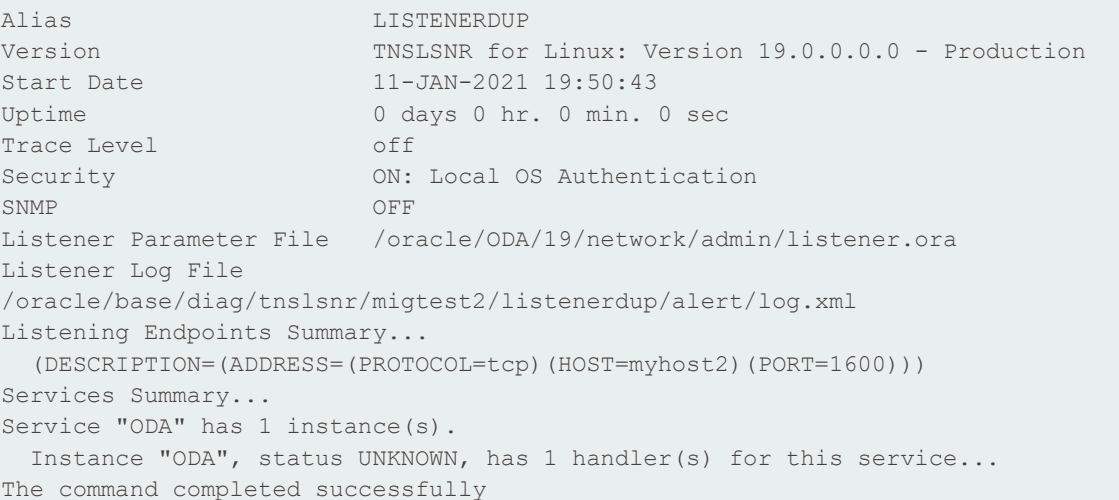

#### **B.** Configure a tnsnames.ora file.

------------------------

```
[oracle@myhost2 ~]$ cat $ORACLE_HOME/network/admin/tnsnames.ora
ORGODA =
(DESCRIPTION =
  (ADDRESS_LIST =
  (ADDRESS = (PROTOCOL = TCP) (HOST = myhost1) (PORT = 1600)) )
  (CONNECT_DATA =
   (SERVICE_NAME = ODA)
  )
)
DUPODA =
(DESCRIPTION =
  (ADDRESS_LIST =
  (ADDRESS = (PROTOCOL = TCP) (HOST = myhost2) (PORT = 1600)) )
  (CONNECT_DATA =
   (SERVICE_NAME = ODA)
   )
 )
```
4. Start the target instance into the nomount state by using the prepared parameter file.

```
SQL> startup nomount pfile='?/dbs/initODA.ora"
ORACLE instance started.
```
On the source system, run duplication of the source database.

```
connect target sys/" Oracle123"@ORGODA
connect auxiliary sys/"__Oracle123"@DUPODA
run {
ALLOCATE CHANNEL t1 DEVICE TYPE disk;
ALLOCATE CHANNEL t2 DEVICE TYPE disk;
ALLOCATE CHANNEL t3 DEVICE TYPE disk;
```

```
ALLOCATE CHANNEL t4 DEVICE TYPE disk;
ALLOCATE CHANNEL t5 DEVICE TYPE disk;
ALLOCATE CHANNEL t6 DEVICE TYPE disk;
ALLOCATE CHANNEL t7 DEVICE TYPE disk;
ALLOCATE CHANNEL t8 DEVICE TYPE disk;
ALLOCATE AUXILIARY CHANNEL a1 DEVICE TYPE disk;
ALLOCATE AUXILIARY CHANNEL a2 DEVICE TYPE disk;
ALLOCATE AUXILIARY CHANNEL a3 DEVICE TYPE disk;
ALLOCATE AUXILIARY CHANNEL a4 DEVICE TYPE disk;
ALLOCATE AUXILIARY CHANNEL a5 DEVICE TYPE disk;
ALLOCATE AUXILIARY CHANNEL a6 DEVICE TYPE disk;
ALLOCATE AUXILIARY CHANNEL a7 DEVICE TYPE disk;
ALLOCATE AUXILIARY CHANNEL a8 DEVICE TYPE disk;
duplicate target database to ODA from active database using backupset nofilenamecheck;
}
```
On the target system, perform the following steps:

1. Create the required directory for the encryption wallet in ASM.

```
[oracle@myhost2 ~]$ asmcmd
ASMCMD> cd +DATAC1
ASMCMD> mkdir ODA
ASMCMD> cd ODA
ASMCMD> mkdir orawallet
ASMCMD> mkdir orawallet/tde
```
- 2. Restart the target database into the open state.
- 3. Create an empty encryption wallet on ASM on the target system.

SQL> ADMINISTER KEY MANAGEMENT CREATE KEYSTORE IDENTIFIED BY "<password>";

keystore altered.

4. Open the encryption wallet and set a new master key.

SQL> ADMINISTER KEY MANAGEMENT SET KEYSTORE OPEN IDENTIFIED BY "<password>";

```
keystore altered.
SQL> alter system set " db discard lost masterkey"=TRUE;
```
System altered. SQL> ADMINISTER KEY MANAGEMENT SET KEY USING TAG 'MASTERKEY' FORCE KEYSTORE IDENTIFIED BY "<password>" WITH BACKUP;

keystore altered.

- 5. Restart the target database into the open state.
- 6. Open the encryption wallet and create an autologin wallet.

SQL> ADMINISTER KEY MANAGEMENT SET KEYSTORE OPEN IDENTIFIED BY "<password>";

```
keystore altered.
SQL> ADMINISTER KEY MANAGEMENT CREATE AUTO_LOGIN KEYSTORE FROM KEYSTORE IDENTIFIED BY 
"<password>";
```
keystore altered.

7. Restart the target instance into the open state by using the prepared parameter file and verify that the encryption wallet opens automatically.

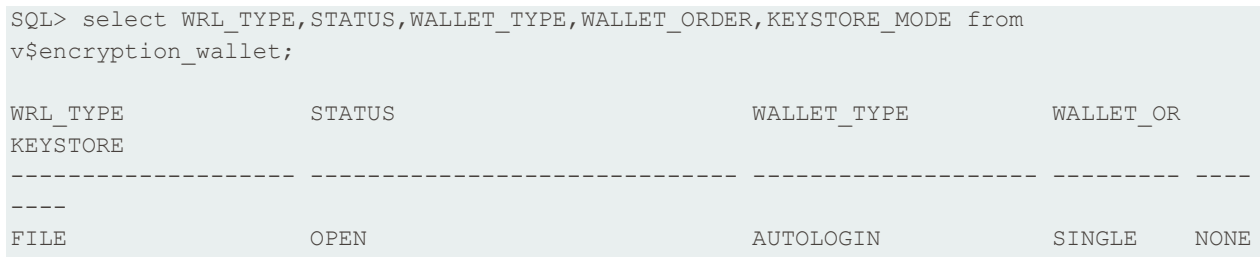

- 8. Shut down the database again.
- 9. For offline encryption of the whole database, encrypt the SYSTEM and UNDO tablespaces in the mount state, open the database, set all the remaining permanent tablespaces offline and start an encryption job for each data file. If you want to perform online encryption, skip to the next step.

```
shutdown immediate;
startup mount;
ALTER TABLESPACE SYSTEM ENCRYPTION OFFLINE ENCRYPT;
ALTER TABLESPACE PSAPUNDO001 ENCRYPTION OFFLINE ENCRYPT;
ALTER TABLESPACE PSAPUNDO002 ENCRYPTION OFFLINE ENCRYPT;
ALTER DATABASE OPEN;
declare
  cmd1 varchar2(32767);
  cmd2 varchar2(32767);
  job cmd varchar2(32767);
   jobname varchar2(32767);
  prefix varchar2(512);
begin
 for t1 in (SELECT tablespace name from dba tablespaces where contents<>'TEMPORARY'
and contents<>'UNDO' and tablespace_name<>'SYSTEM') loop
    cmd1:='ALTER TABLESPACE '|| t1.tablespace name ||' OFFLINE';
    begin
      execute immediate cmd1;
      exception
       when others then null;
     end;
    for f1 in (select file name from dba data files where tablespace name =
t1.tablespace_name) loop
      cmd2:='ALTER DATABASE DATAFILE '||''''||''''||f1.file_name||''''||''''||' 
ENCRYPT';
       job_cmd:='BEGIN EXECUTE IMMEDIATE '''||cmd2||'''; END;';
       prefix:=substr(t1.tablespace_name||'ENC',1,18);
      jobname:=dbms scheduler.generate job name(prefix);
       dbms_scheduler.create_job(job_name => jobname,job_type => 
'PLSQL BLOCK',job action => job cmd,enabled => FALSE);
      dbms_scheduler.run_job(job_name => jobname,use_current_session => FALSE);
--- dbms output.put line(job cmd);
    end loop;
  end loop;
end;
/
```
You can monitor the process by using the OS utility  $top$ , which shows numerous job queue processes consuming CPU time for encryption; by using V\$ENCRYPTED\_TABLESPACES; or by checking the status of the generated jobs in DBA\_SCHEDULER\_JOBS. For example:

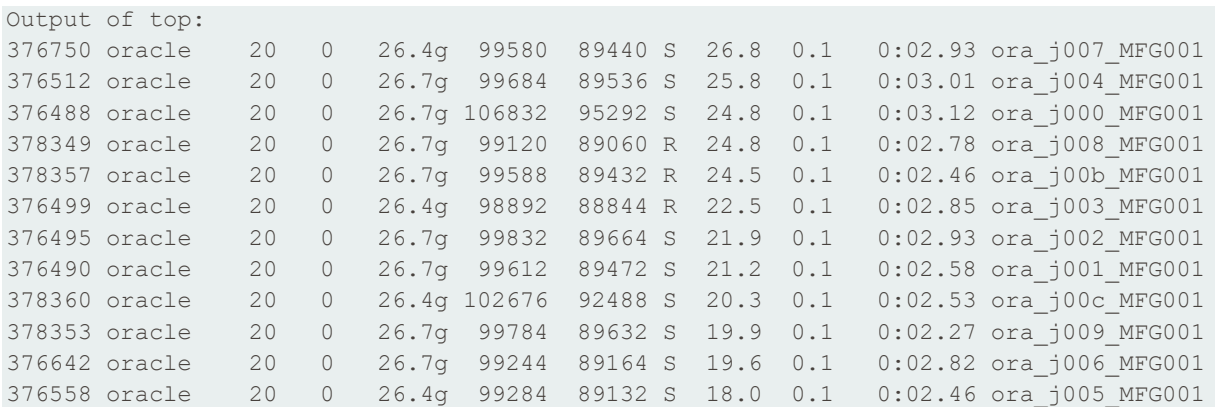

Out of of V\$ENCRYPTED TABLESPACES:

SQL> select TS#, STATUS, ENCRYPTIONALG from V\$ENCRYPTED TABLESPACES;

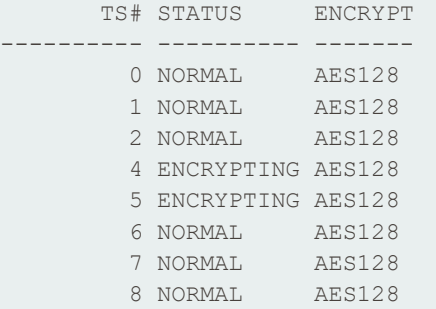

When all the data files are encrypted, set all the tablespaces back online. For example:

```
declare
 cmd1 varchar2(32767);
begin
 for t1 in (SELECT tablespace name from dba tablespaces where contents='PERMANENT' and
tablespace_name<>'SYSTEM') loop
  cmd1:='ALTER TABLESPACE '|| t1.tablespace name ||' ONLINE';
   begin
      execute immediate cmd1;
      exception
      when others then null;
    end;
  end loop;
end;
/
```
10. For online encryption of the whole database, run the following PL/SQL script. Modify it to match your needs before running it.

```
declare
 old file varchar2(500);
 new file varchar2(500);
  cmd varchar2(32767);
 job cmd varchar2(32767);
```

```
 jobname varchar2(32767);
 file nr number;
 suffix varchar2(16):='enc';
  prefix varchar2(512);
begin
  for t1 in (select tablespace_name from dba_tablespaces where contents<>'TEMPORARY') 
loop
   file nr := 1;cmd := 'ALTER TABLESPACE '||t1.tablespace name||' ENCRYPTION ONLINE ENCRYPT
FILE_NAME_CONVERT=(';
    for f1 in (select file name from dba data files where tablespace name =
t1.tablespace_name) loop
      if file_nr>1 then
       cmd:=cmd||','; end if;
     old file := f1.file name;
     if instr(old file,'.')>1 then
        new file := substr(old file,1,instr(old file,'.')-
1)||lpad(to char(file nr), 3, '0')||suffix||'.dbf';
      else
       new file := old file||lpad(to char(file nr),3,'0')||suffix||'.dbf';
      end if;
      file_nr:=file_nr+1;
cmd:=cmd||''''||''''||old_file||''''||''''||','||''''||''''||new_file||''''||'''';
    end loop;
   cmd:=cmd|')';
    job_cmd:='BEGIN EXECUTE IMMEDIATE '''||cmd||'''; END;';
    prefix:=substr(t1.tablespace_name||'ENC',1,18);
    jobname:=dbms scheduler.generate job name(prefix);
    dbms scheduler.create job(job name => jobname,job type => 'PLSQL BLOCK',job action
\Rightarrow job cmd,enabled \Rightarrow FALSE);
    dbms_scheduler.run_job(job_name => jobname,use_current_session => FALSE);
  end loop;
end;
/
```
11. Create an encrypted temporary tablespace to replace your unencrypted PSAPTEMP tablespace.

```
CREATE TEMPORARY TABLESPACE PSAPTEMP ENC TEMPFILE '+DATAC2' SIZE 32767M ENCRYPTION
ENCRYPT;
ALTER DATABASE DEFAULT TEMPORARY TABLESPACE PSAPTEMP_ENC;
DROP TABLESPACE PSAPTEMP;
ALTER TABLESPACE PSAPTEMP_ENC RENAME TO PSAPTEMP;
```
## <span id="page-48-0"></span>**Post-Migration Tasks**

After migration of the database to the target system there are usually numerous post-migration tasks that need to be performed on the Oracle Database side as well as on the SAP application side.

## <span id="page-48-1"></span>**Database-Related Post-Migration Tasks**

Common Oracle Database related post-migration tasks for example are:

#### **Adjust Oracle Initialization Parameters**

Follow the relevant SAP Notes for your target system and set Oracle initialization parameters appropriately. The server parameter file ( $\text{spfile}$ ) should be kept on ASM to be shared across the database instances.

Adjust Oracle RAC–specific parameters. For example, if your target system has two database compute nodes:

```
ODA001.instance number=1
ODA002.instance_number=2
ODA001.thread=1
ODA002.thread=2
ODA001.undo_tablespace='PSAPUNDO1'
ODA002.undo_tablespace='PSAPUNDO2'
*.remote_listener='<your_scan_name>:1521'
```
If you are using Oracle Database 19c, ensure that parameters for TDE are set properly for each database instance.

```
*.tde_configuration = 'KEYSTORE_CONFIGURATION=FILE'
*.wallet_root = '+DATAC1/ODA/orawallet'
```
For Oracle Database 12.1, 12.2, or 18c, TDE is configured in sqlnet.ora instead of the spfile. For example:

```
ENCRYPTION_WALLET_LOCATION=
 (SOURCE=
   (METHOD=FILE)
    (METHOD_DATA=
     (DIRECTORY=+DATAC1/ODA/orawallet)))
```
The following additional initialization parameters might also need adjustment:

```
log archive dest
db_create_file_dest
db create online log dest 1
db_create_online_log_dest_2
compatible
db_recovery_file_dest
db_recovery_file_dest_size
```
#### **Adjust Online Redo Logs and UNDO Tablespaces**

Start your first instance and add online redo log groups and UNDO tablespaces as needed.

#### **Manage the Password File**

Check whether your version of Oracle Database supports shared password files on ASM. If so, we recommend using a shared password file across the database instances. Otherwise, or if you do not want the password file to be shared, place it under \$ORACLE\_HOME/dbs. In this case, ensure that the proper password file is copied to all other Oracle RDBMS Homes on all database compute nodes.

#### **Configure the Database with Oracle Clusterware**

As mentioned earlier, this document assumes that an initial installation with SWPM is performed and that the initial database is then replaced by the one being migrated. This process configures the new temporary database with Oracle Clusterware. SAP Application Servers installed using SWPM also have their own dedicated database service.

If you could not follow this approach, you can perform all the required steps manually by using the srvctl utility. Register the database and the database instances with Oracle Clusterware and create a database service for each application server that connects to the system. Configure the database services to run only on one database instance at a time to ensure that each SAP Application Server connects only to one database instance at the same time. Configure the database services to fail over to other database instances as needed (but always to just one).

## <span id="page-50-0"></span>**SAP-Related Post-Migration Tasks**

Common SAP NetWeaver® related post-migration tasks for example are:

#### **Application Server Profiles**

Application server profiles are created during application server installation using SWPM. If you install new application servers after migration, SWPM automatically creates the proper profiles. SWPM also creates a Linux command line script that you must run on the target system to create a database service dedicated to the application server being installed.

If you keep your current application servers, you need to modify the application server instance profiles so that each application server connects to its dedicated database server via the scan listener. Also, you must create the database services.

For example, if you want to use EZCONNECT for a dialog instance named D01 and a database service named ODA\_D01:

```
SAP instance profile parameters:
SAPSYSTEMNAME=ODA
INSTANCE_NAME=D01
dbs/ora/tnsname=//<scan-listener>/ODA_D01
```
#### If you want to use sqlnet.ora with a TNS name to connect:

```
Sqlnet.ora:
ODA_D01= (DESCRIPTION =
    (ADDRESS=(PROTOCOL=TCP)
          (HOST=<scan-listener>)
             (PORT=1521)
    )
    (CONNECT_DATA =
       (SERVICE_NAME = ODA_D01)
       (GLOBAL_NAME = ODA)
       (FAILOVER_MODE =
           (TYPE = SELECT)
             (METHOD = BASIC)
       )
    )
)
```
SAP instance profile parameters:

```
SAPSYSTEMNAME=ODA
INSTANCE_NAME=D01
```
dbs/ora/tnsname=ODA\_D01

#### **Other SAP Post-Migration Tasks**

Following are some other potential SAP-related post-migration tasks:

- Adjust SAP RFC connections
- Reschedule SAP jobs
- Make any necessary SAP Solution Manager changes
- Install new SAP licenses
- Configure remote backups using DB13

## **REFERENCES**

### <span id="page-51-0"></span>**SAP**

Most of the SAP links require SAP login credentials for access.

### <span id="page-51-1"></span>**SAP Documentation**

- [SAP Product Availability Matrix \(PAM\)](https://apps.support.sap.com/sap/support/pam)
- [SAP Software Logistics Toolset \(SL Tools\)](https://support.sap.com/en/tools/software-logistics-tools.html)
- [SAP Download Manager](https://support.sap.com/content/dam/support/en_us/library/ssp/my-support/help-for-sap-support-applications/online_help-download_manager.html)
- [SAP Software Download Center \(SWDC\)](https://support.sap.com/swdc)
- [SAP NetWeaver Guide Finder](https://cp.hana.ondemand.com/dps/d/preview/ec5624d5073d4c949b42bf284742748d/1.0/en-US/frameset.htm?576f5c1808de4d1abecbd6e503c9ba42.html)
- **[SAP Community Network:](https://community.sap.com/topics/oracle) Oracle Community**
- [SAP Help Portal: TCP/IP Ports of All SAP Products](https://help.sap.com/viewer/ports)

#### <span id="page-51-2"></span>**SAP Notes**

- 2956661 [SAP NetWeaver on Oracle Database Exadata Cloud@Customer](https://launchpad.support.sap.com/#/notes/2956661)
- 2614080 [SAP on Linux with Oracle Database Exadata Cloud@Customer: Enhanced Monitoring](https://launchpad.support.sap.com/#/notes/2614080)
- 2470718 [Oracle Database Parameter 12.2 / 18c](https://launchpad.support.sap.com/#/notes/2470718) / 19c
- 1888485 [Database Parameter for 12.1.0.2](https://launchpad.support.sap.com/#/notes/1888485)
- 2378252 [Oracle Database Initialization Parameters for SAP NetWeaver Systems](https://launchpad.support.sap.com/#/notes/2378252)
- 2520061 [SAP on Oracle Cloud Infrastructure: Support prerequisites](https://launchpad.support.sap.com/#/notes/2520061)
- 611361 [Hostnames of SAP ABAP Platform servers](https://launchpad.support.sap.com/#/notes/611361)
- 146505 [SAP GUI for the Java Environment](https://launchpad.support.sap.com/#/notes/146505)
- 1914631 [Central Technical Note for Oracle Database 12c Release 1 \(12.1\)](https://launchpad.support.sap.com/#/notes/1914631)
- 2470660 [Oracle Database Central Technical Note for 12c Release 2 \(12.2\)](https://launchpad.support.sap.com/#/notes/2470660)
- 2660020 [Central Technical Note for Oracle Database 18c](https://launchpad.support.sap.com/#/notes/2660020)
- 2799900 [Central Technical Note for Oracle Database 19c](https://launchpad.support.sap.com/#/notes/2799900)
- 1868094 [Overview: Oracle Security SAP Notes](https://launchpad.support.sap.com/#/notes/1868094)
- 1496927 [Protection of SAP instances through Oracle Clusterware](https://launchpad.support.sap.com/#/notes/1496927)
- 2591575 [Using Oracle Transparent Data Encryption \(TDE\) with SAP NetWeaver](https://launchpad.support.sap.com/#/notes/2591575)
- 2799991 [TDE Encryption Conversions for Tablespaces and Databases](https://launchpad.support.sap.com/#/notes/2799991)
- 1598594 [BR\\*Tools configuration for Oracle installation using user "oracle"](https://launchpad.support.sap.com/#/notes/1598594)
- 113747 [Owners and authorizations of BR\\*Tools](https://launchpad.support.sap.com/#/notes/113747)
- 776505 [ORA-01017/ORA-01031 in BR\\*Tools on Linux and Solaris 11](https://launchpad.support.sap.com/#/notes/776505)
- 2618837 [Oracle Exadata Cloud@Customer: Patches for 12.2.0.1](https://launchpad.support.sap.com/#/notes/2618837)
- 2618881 [Oracle Exadata Cloud@Customer: Patches for 12.1.0.2](https://launchpad.support.sap.com/#/notes/2618881)
- 2884306 [Managing SAPDATA\\_HOME and ORACLE\\_BASE on Oracle Engineered Systems](https://launchpad.support.sap.com/#/notes/2884306)
- 2992680 [Managing shared and multiple Oracle Homes on Oracle Engineered Systems](https://launchpad.support.sap.com/#/notes/2992680)
- 2660062 [Oracle Exadata Cloud Service: Patches for Oracle 18c](https://launchpad.support.sap.com/#/notes/2660062)
- 2799970 [Patches for 19c: Oracle Exadata Cloud@Customer](https://launchpad.support.sap.com/#/notes/2799970)
- 2422996 [Oracle: OPatch Versions 12.2.0.1.8, 11.2.0.3.18 and Newer](https://launchpad.support.sap.com/#/notes/2422996)
- 3018983 [Additional information to the Oracle technical brief "Migrating SAP NetWeaver based Systems](https://launchpad.support.sap.com/#/notes/3018983)  [to Oracle Exadata Cloud Solutions"](https://launchpad.support.sap.com/#/notes/3018983)

## <span id="page-52-0"></span>**Oracle**

- [Oracle Database Exadata Cloud@Customer](https://docs.oracle.com/en/engineered-systems/exadata-cloud-at-customer/19/eccad/eccmanagingvmclusters.html) Gen 2
- Oracle Cloud [Hosting and Delivery Policies](http://www.oracle.com/us/corporate/contracts/ocloud-hosting-delivery-policies-3089853.pdf)
- [Oracle Database](http://docs.oracle.com/en/database/)
- [Oracle Linux](http://docs.oracle.com/en/operating-systems/linux.html)
- [Oracle-SAP Solutions site](http://www.oracle.com/us/solutions/sap/introduction/overview/index.html)

#### CONNECT WITH US

Call +1.800.ORACLE1 or visit [oracle.com.](https://www.oracle.com/) Outside North America, find your local office at [oracle.com/contact.](https://www.oracle.com/corporate/contact/)

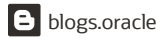

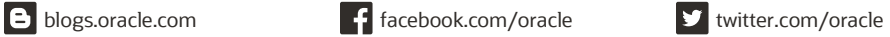

 $\bigcirc$ 

Copyright © 2021, Oracle and/or its affiliates. All rights reserved. This document is provided for information purposes only, and the contents hereof are subject to change without notice. T free, nor subject to any other warranties or conditions, whether expressed orally or implied in law, including implied warranties and conditions of merchantability or fitness for a particular precent to this document, and

Oracle and Java are registered trademarks of Oracle and/or its affiliates. Other names may be trademarks of their respective owners.

Intel and Intel Xeon are trademarks or registered trademarks of Intel Corporation. All SPARC trademarks are used under license and are trademarks or registered trademarks of SPARC International, Inc. logo, and the AMD Opteron logo are trademarks or registered trademarks of Advanced Micro Devices. UNIX is a registered trademark of The Open Group. 0120

Migrating SAP NetWeaver® Based Systems to Oracle Exadata Cloud Solutions February, 2021 Author: Markus Breunig Contributing Authors: Torsten Grambs, Jan Klokkers